# **Paysafe Pay Later**

- [About Paysafe Pay Later](#page-0-0)
	- [General information about Paysafe Pay Later](#page-0-1)
	- <sup>o</sup> [Process flow chart](#page-0-2)
- [Paygate interface](#page-2-0)
	- <sup>o</sup> [Definitions](#page-2-1)
		- [Data formats](#page-2-2)
		- [Abbreviations](#page-2-3)
		- <sup>o</sup> [Paysafe Pay Later Invoice payment and Instalment payment](#page-2-4)
		- <sup>o</sup> [Dunning process](#page-3-0)
		- <sup>o</sup> [Creating/updating Paysafe Pay Later payments](#page-3-1)
		- [Capturing a Paysafe Pay Later payment](#page-11-0)
		- [Cancelling a Paysafe Pay Later authorization](#page-14-0)
		- [Crediting Paysafe Pay Later payments](#page-17-0)
- [Batch processing via the interface](#page-20-0)

## <span id="page-0-0"></span>About Paysafe Pay Later

General information about Paysafe Pay Later

<span id="page-0-1"></span>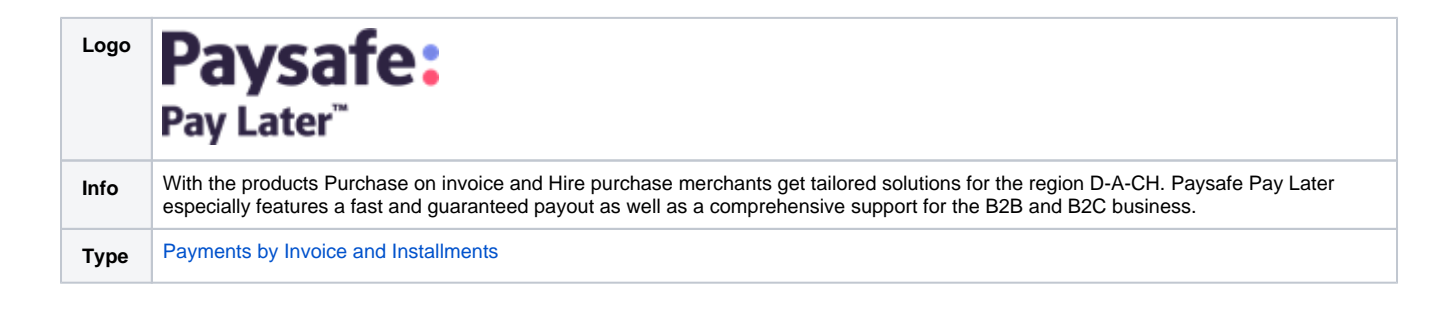

Further information can be found on the website of Paysafe Pay Later [\(https://www.paysafe.com](https://www.paysafe.com)).

<span id="page-0-2"></span>Process flow chart

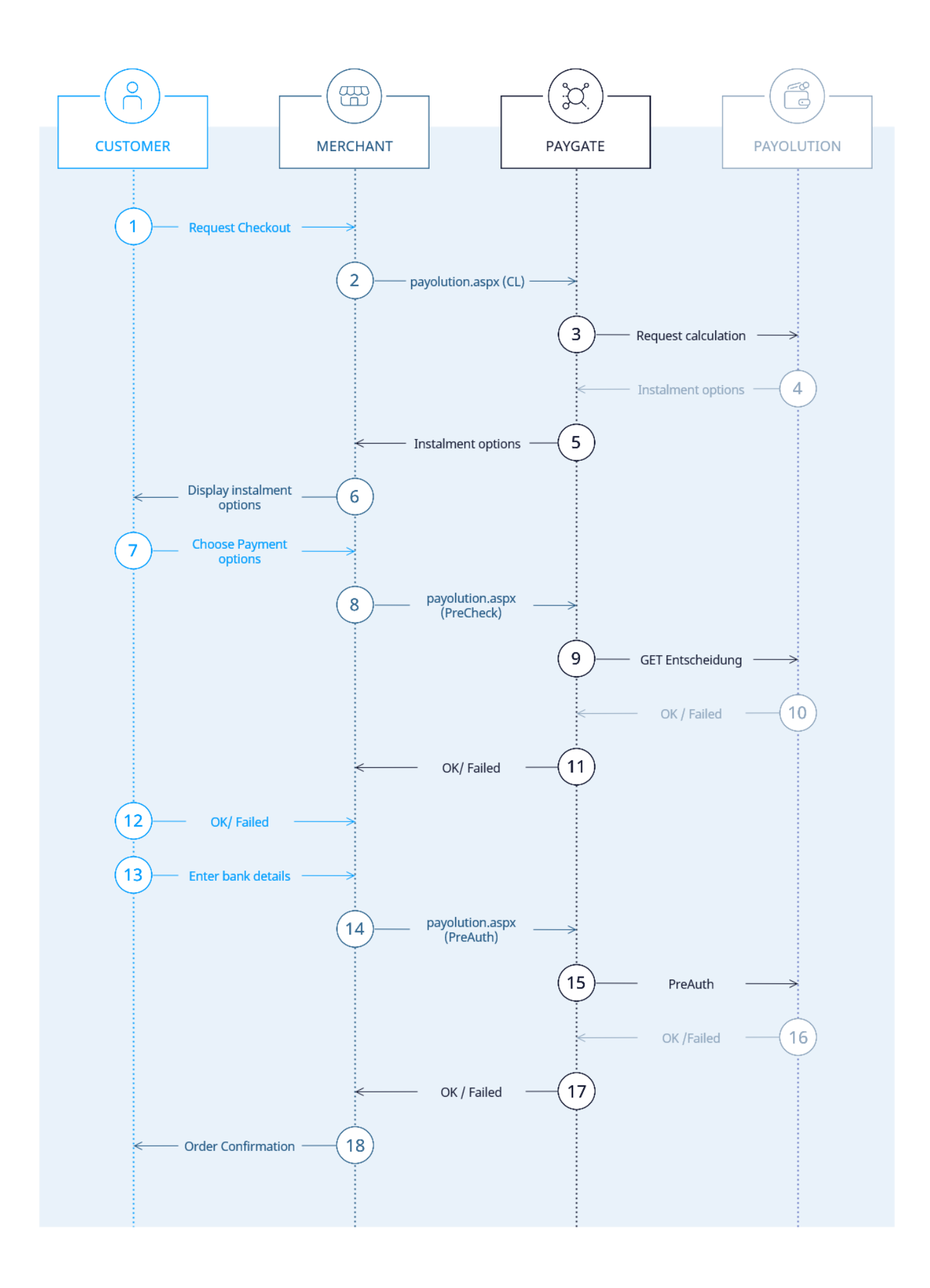

## <span id="page-2-0"></span>Paygate interface

#### <span id="page-2-1"></span>**Definitions**

#### <span id="page-2-2"></span>**Data formats**

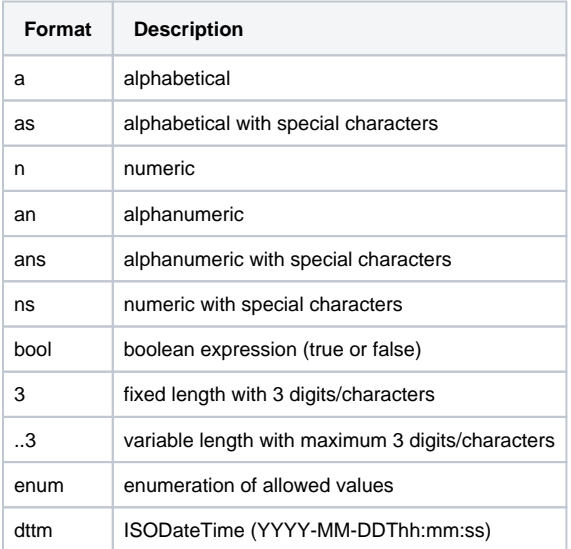

#### <span id="page-2-3"></span>**Abbreviations**

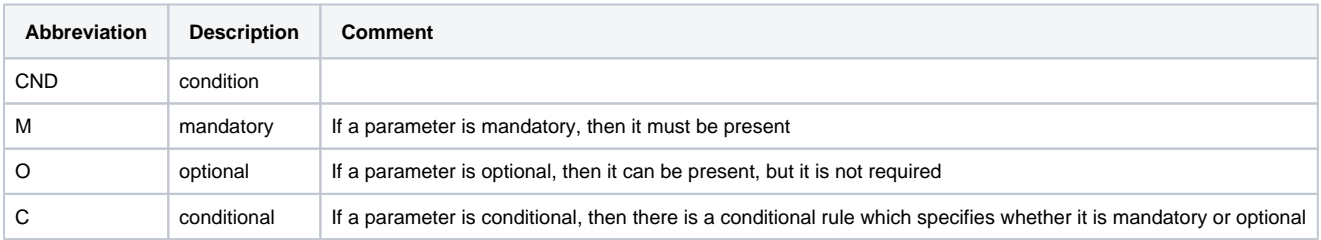

**Notice:** Please note that the names of parameters can be returned in upper or lower case.

## <span id="page-2-4"></span>Paysafe Pay Later Invoice payment and Instalment payment

Paysafe Pay Later offers payment by instalment, on account or direct debit options. Different requests, which are controlled via the EventToken parameter, are necessary to completely finalise an authorisation.

Instalment payment:

- 1. Instalment calculation (Calculation)
- 2. Acceptance check before transaction (PreCheck)
- 3. Authorization of the amount at transaction with disclosure of instalment term (PreAuthorization)

Purchase on account & direct debit:

- 1. Acceptance check before transaction (PreCheck)
- 2. Authorization of the amount at transaction (PreAuthorization)

There are further requests after authorisation which are carried out via the same URL:

- 1. Re-authorization in order to change the amount before posting/dispatch. Not possible with payment by instalment. (ReAuthorization)
- 2. Credit notification. Only possible after posting/dispatch. (RefundAnnouncements)
- 3. Data completion only after subsequent disclosure of IDs. (AddData)

## <span id="page-3-0"></span>Dunning process

To trigger a dunning stop, the merchant has the option either via the portal provided by Paysafe Pay Later or by direct contact via email.

## <span id="page-3-1"></span>Creating/updating Paysafe Pay Later payments

In order to initialize a Paysafe Pay Later payment via server-to-server communication, please use the following URL:

[https://www.computop-paygate.com/p](https://www.computop-paygate.com/)ayolution.aspx

**Notice:** For security reasons, Computop Paygate rejects all payment requests with formatting errors. Therefore, please use the correct data type for each parameter.

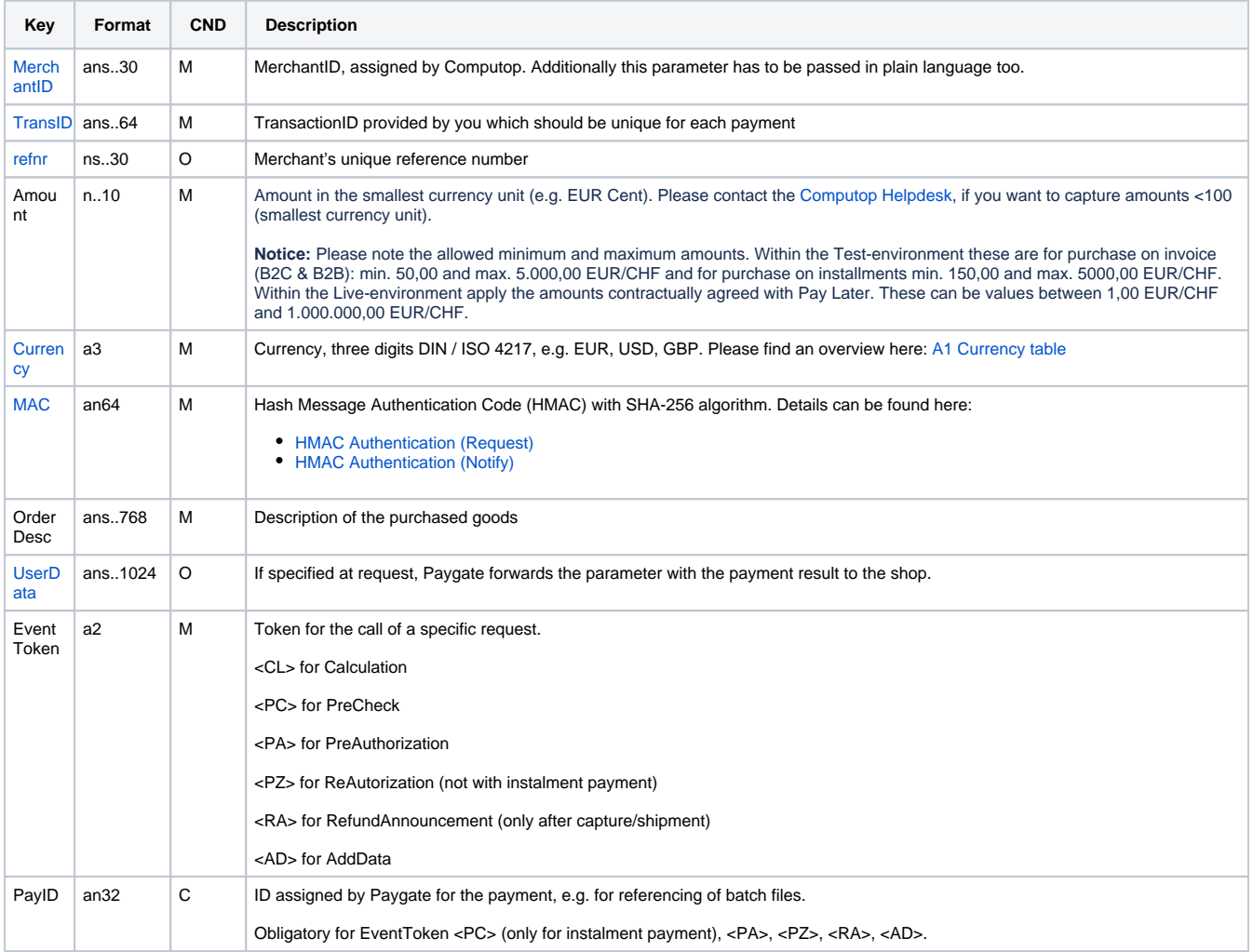

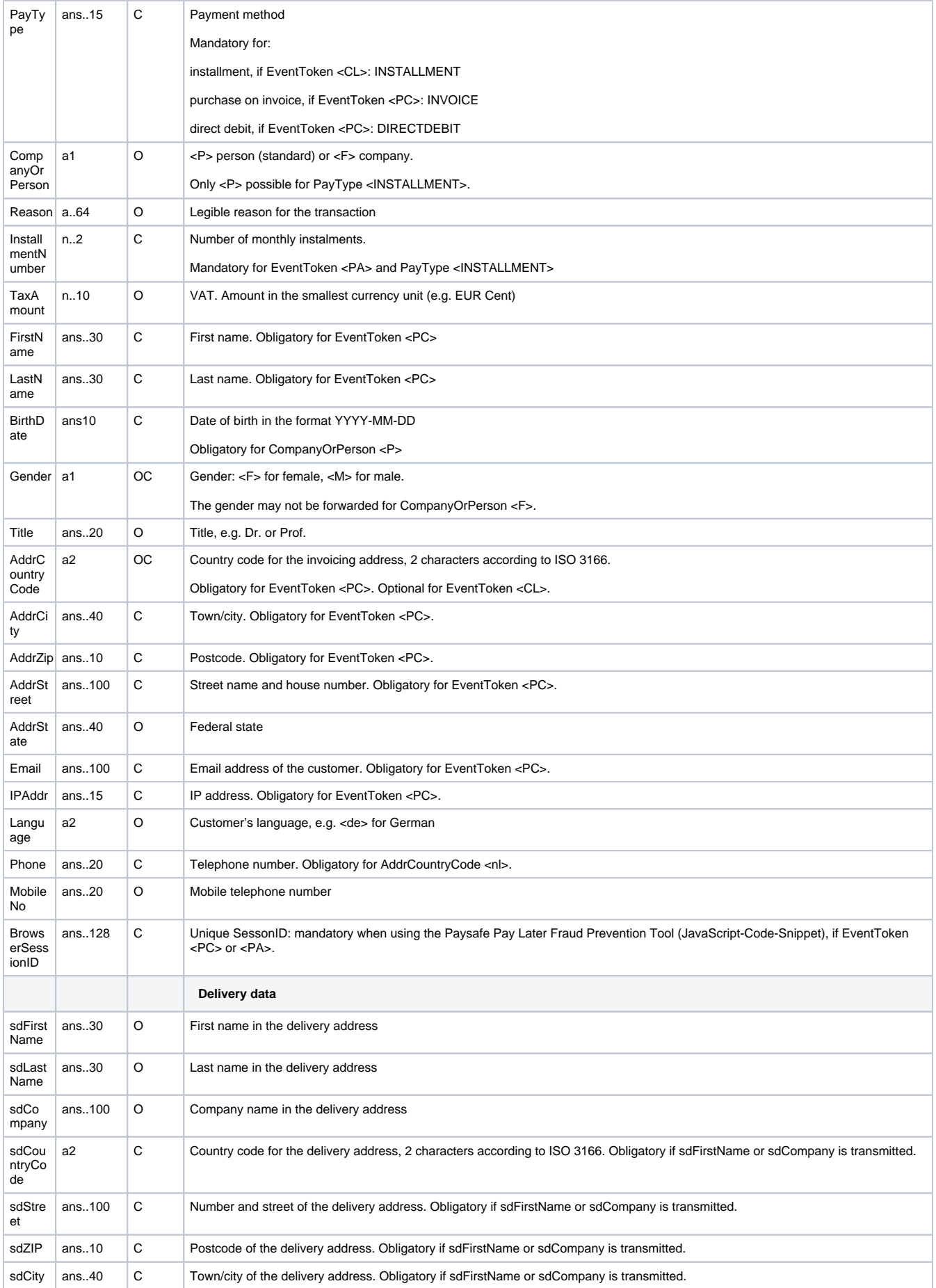

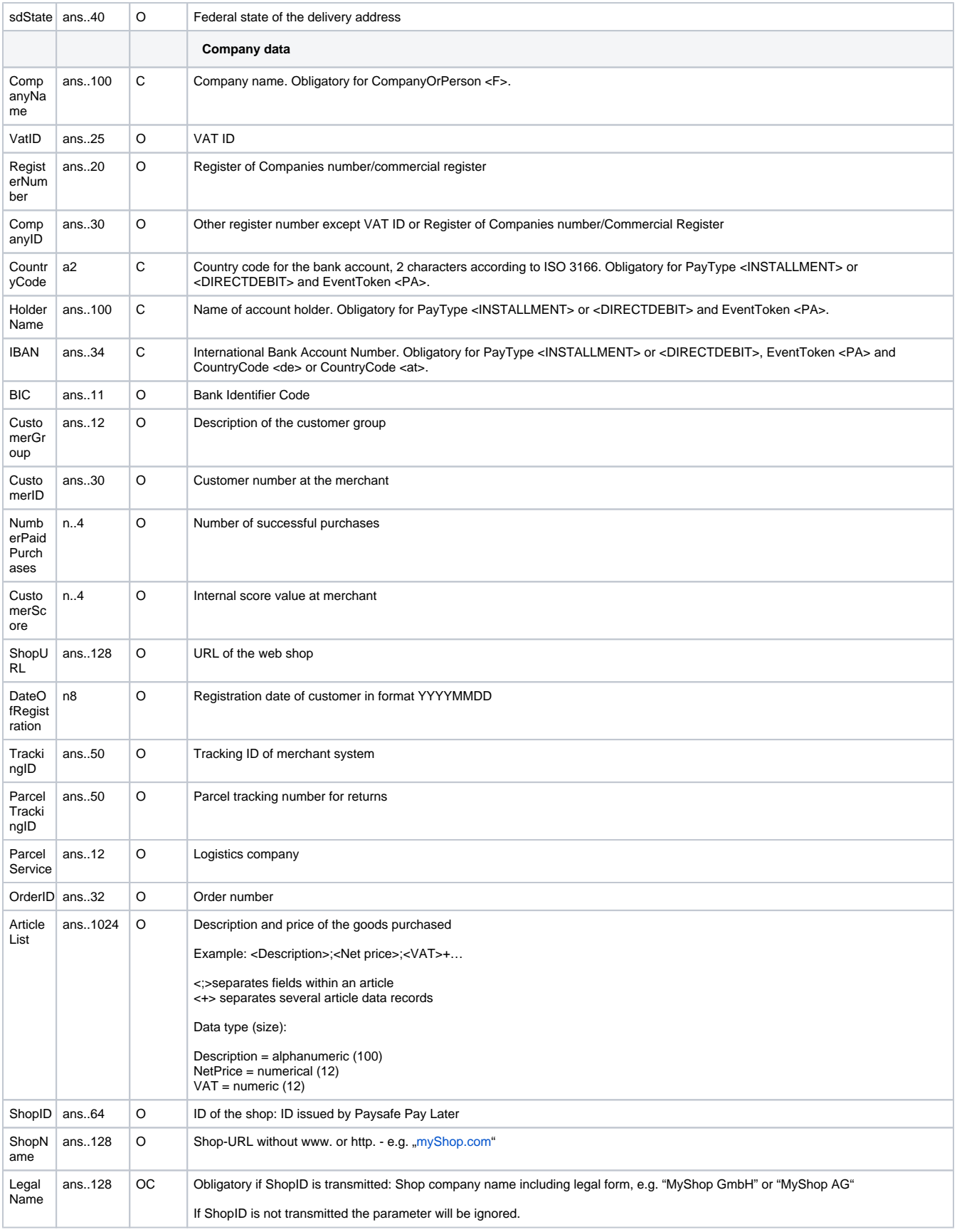

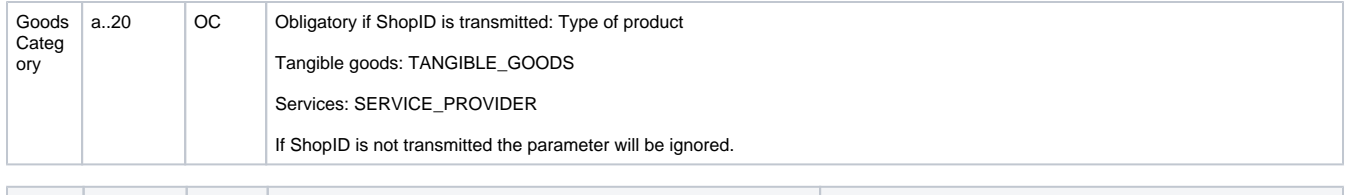

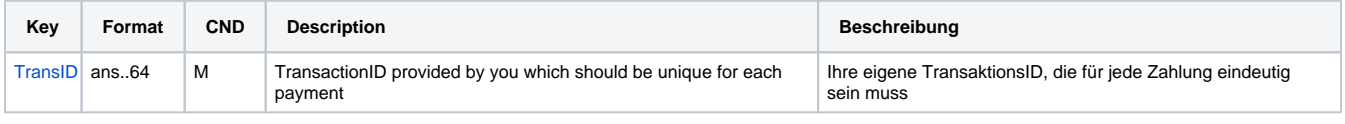

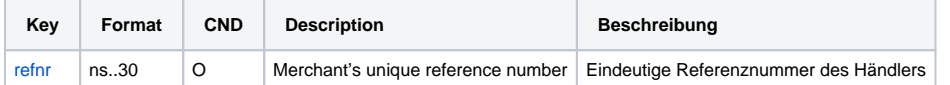

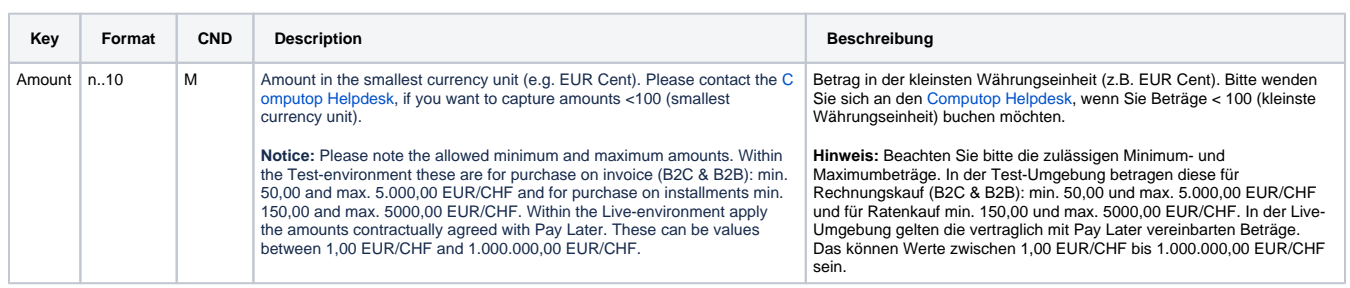

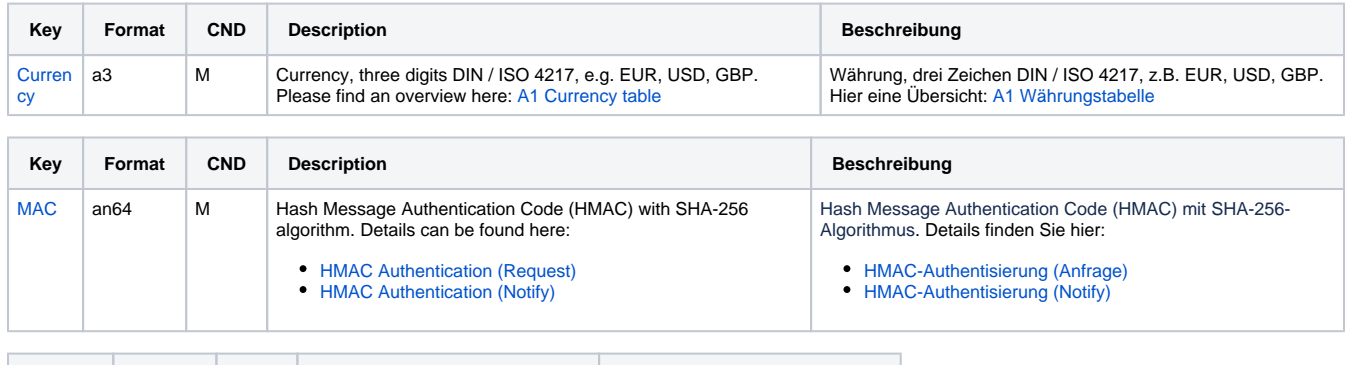

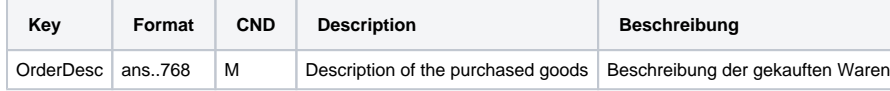

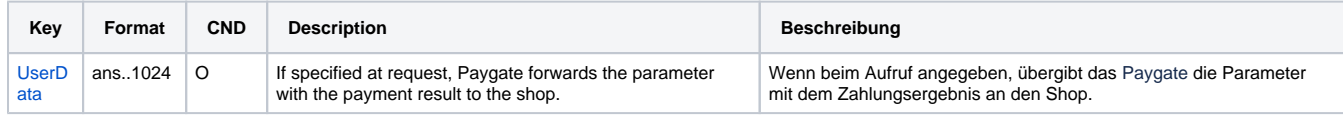

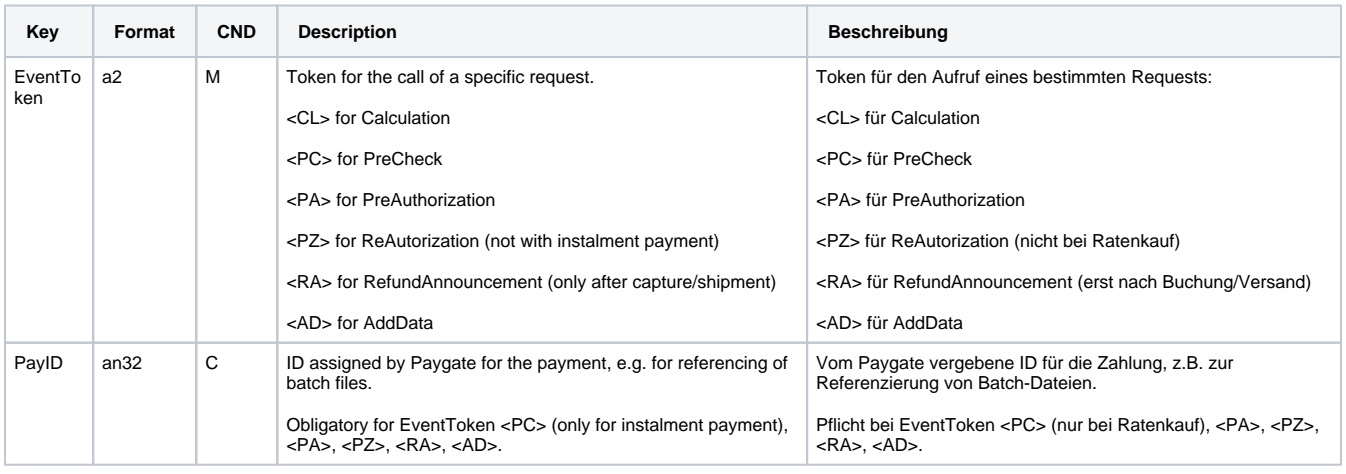

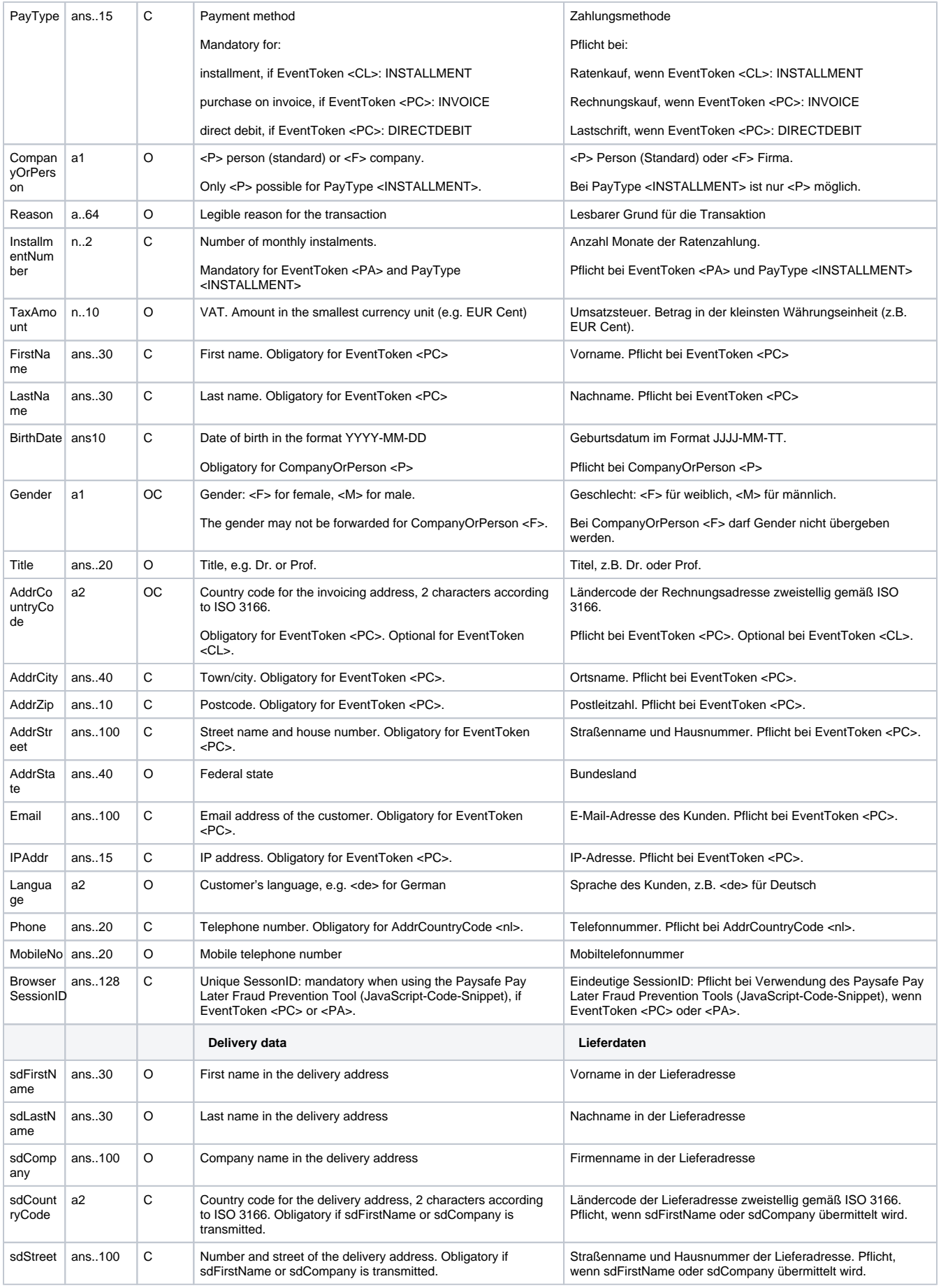

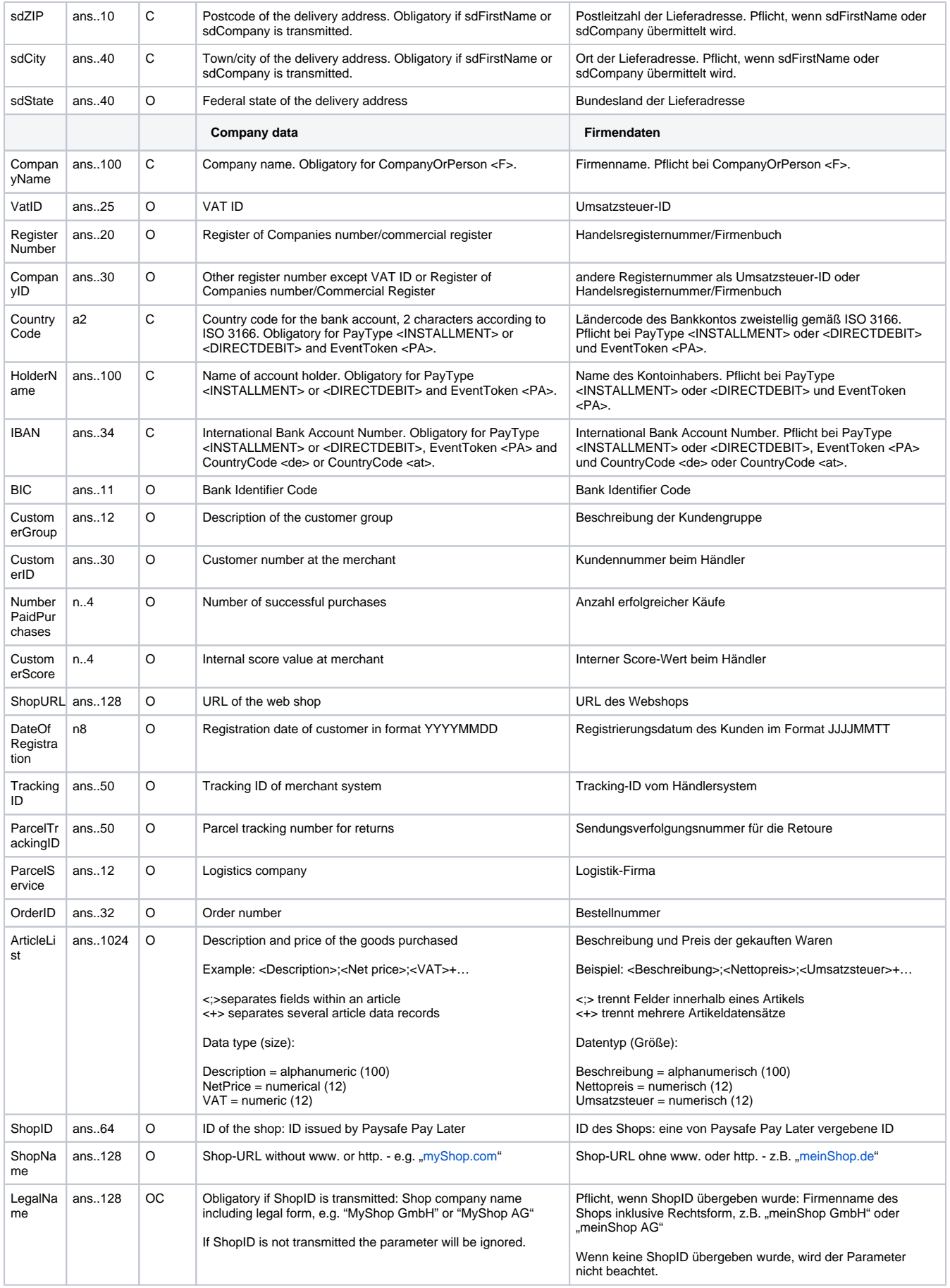

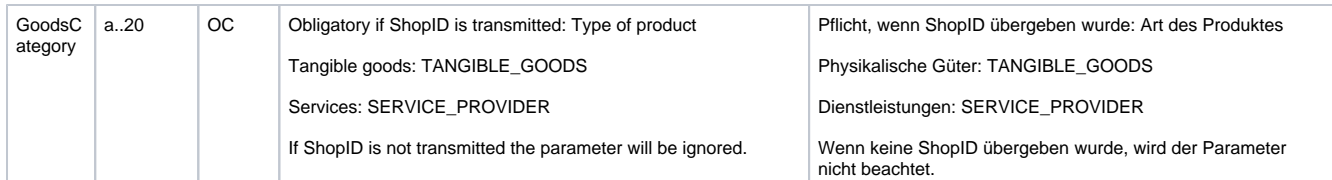

Parameters for Paysafe Pay Later payments

#### The following table describes the result parameters with which the Computop Paygate responds to your system

**b** pls. be prepared to receive additional parameters at any time and do not check the order of parameters

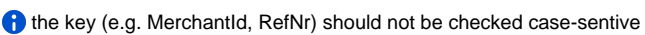

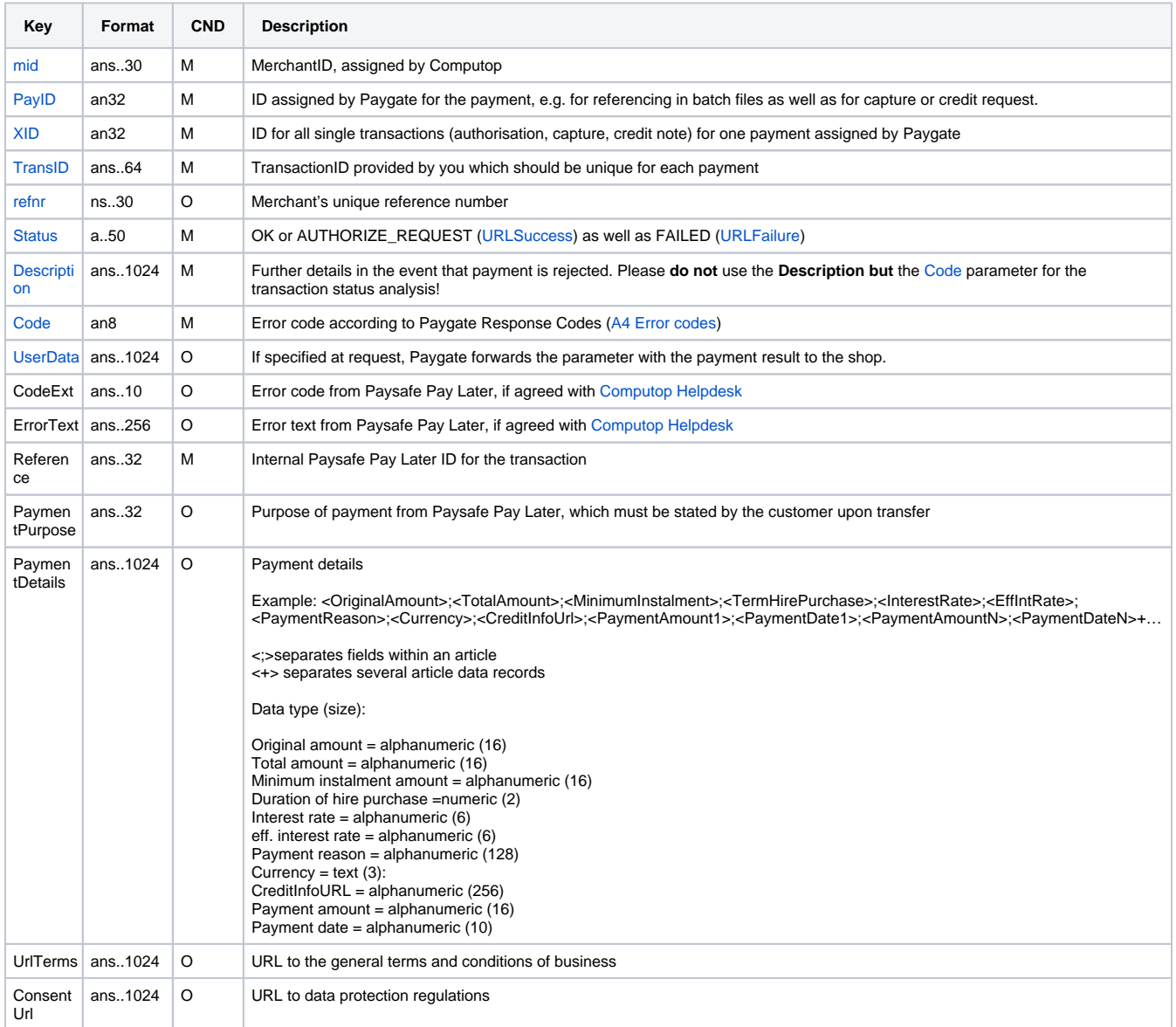

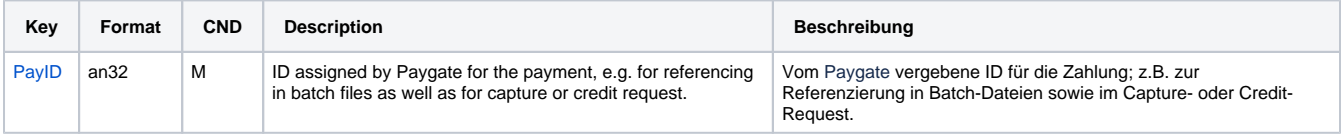

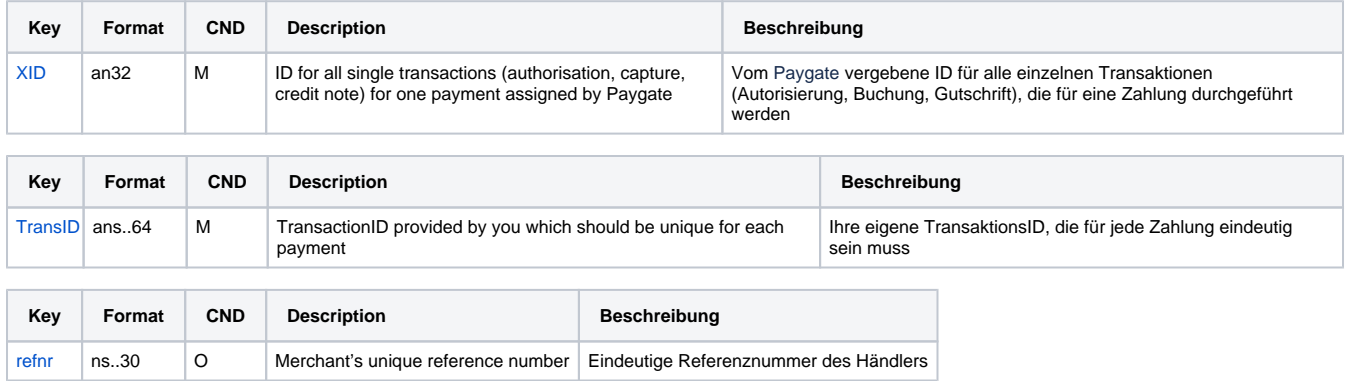

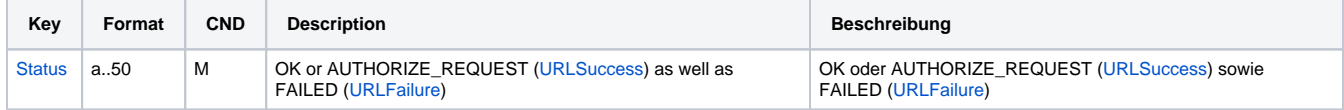

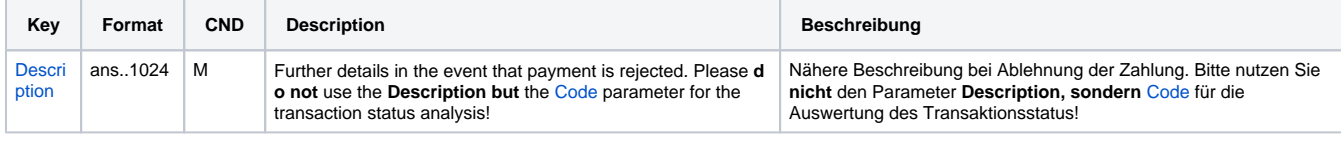

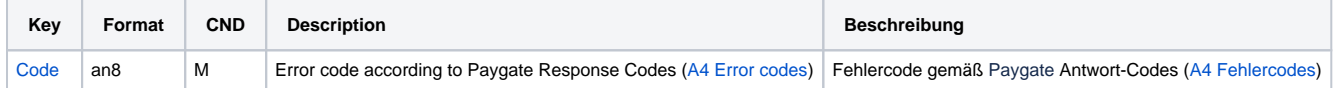

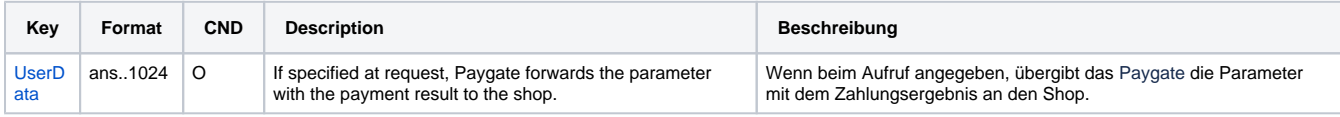

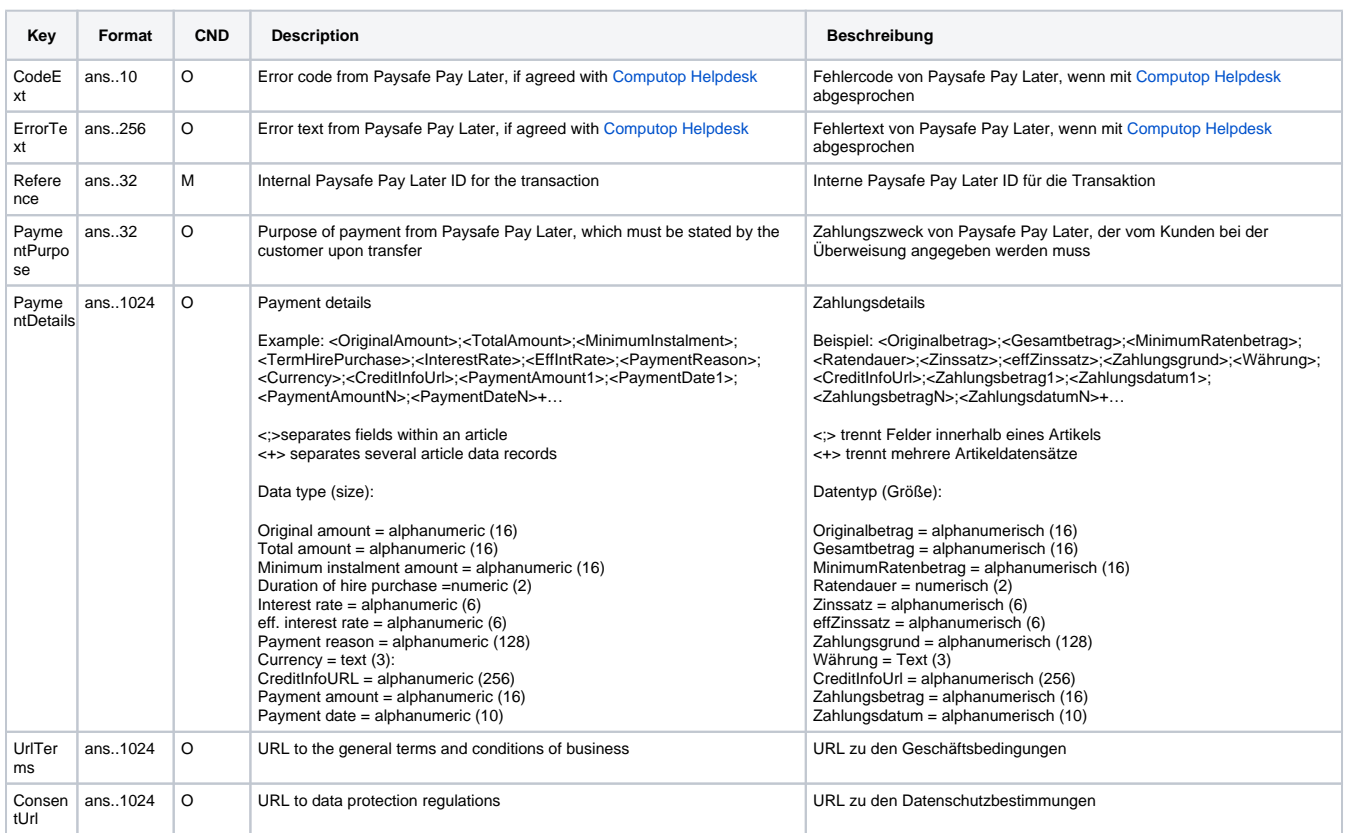

## <span id="page-11-0"></span>Capturing a Paysafe Pay Later payment

In order to capture a Paysafe Pay Later payment via a server-to-server communication, please use the following URL:

[https://www.computop-paygate.com/c](https://www.computop-paygate.com/)apture.aspx

**Notice:** A capture or partial capture is only possible for invoice payment. For instalment payment the capture is made automatically (Autocapture), so that a capture is not possible anymore.

**Notice:** For security reasons, Computop Paygate rejects all payment requests with formatting errors. Therefore, please use the correct data type for each parameter.

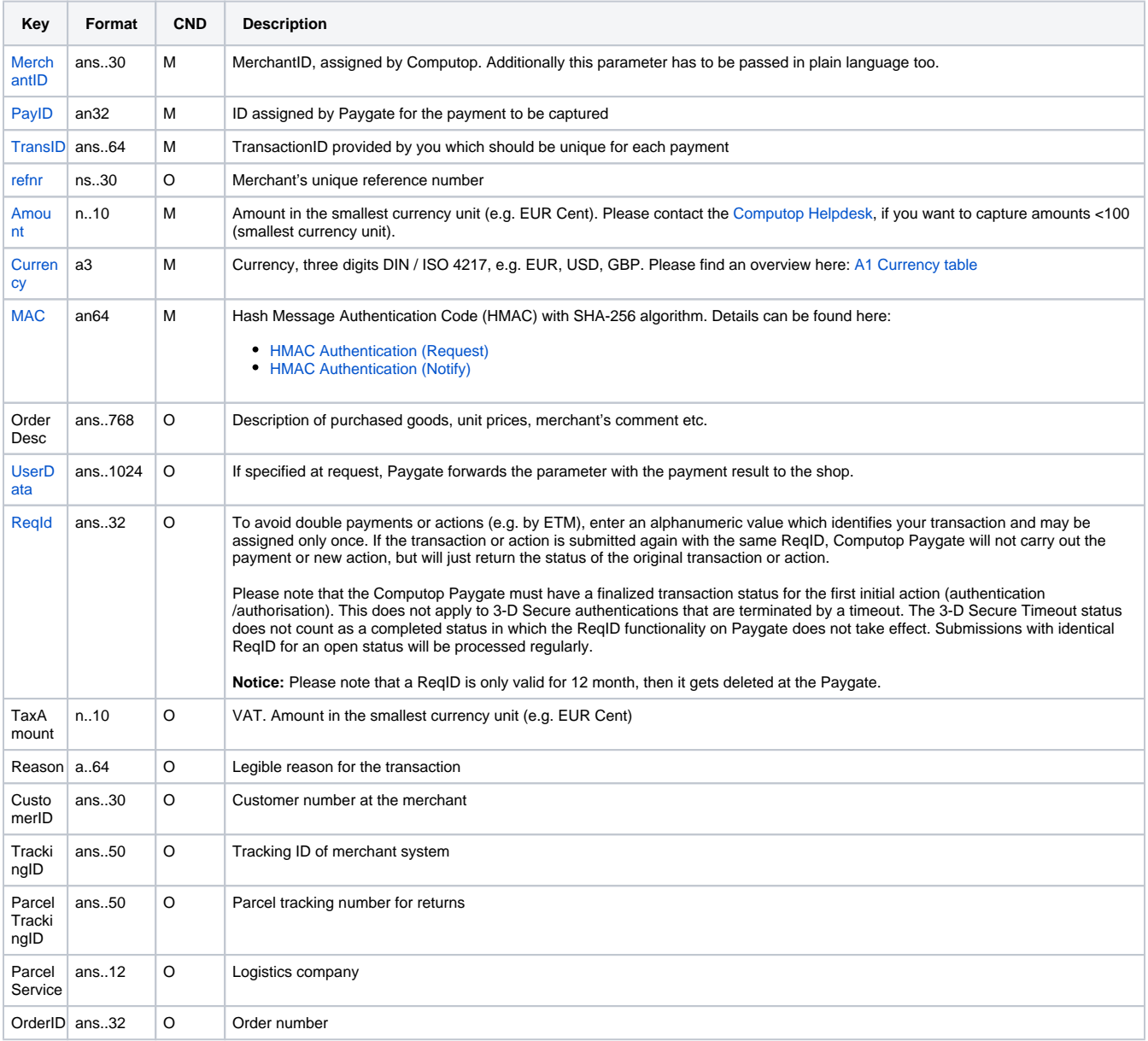

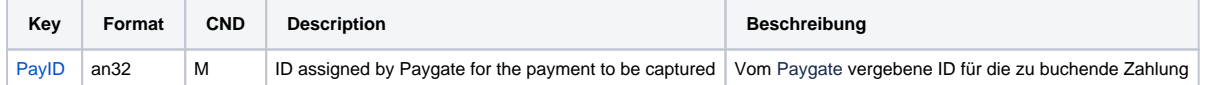

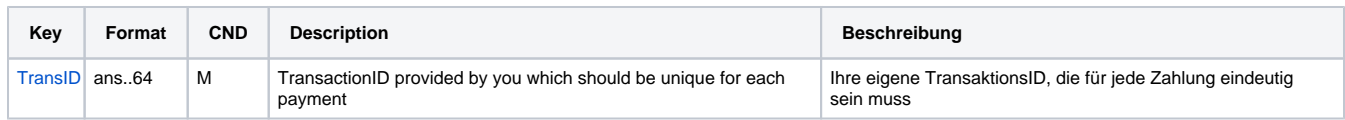

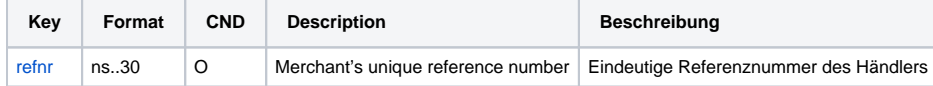

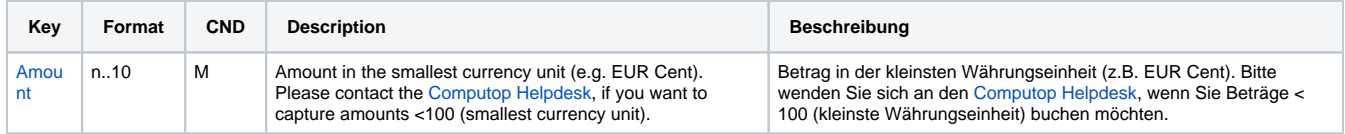

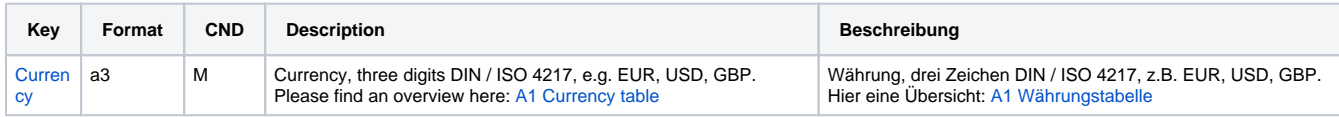

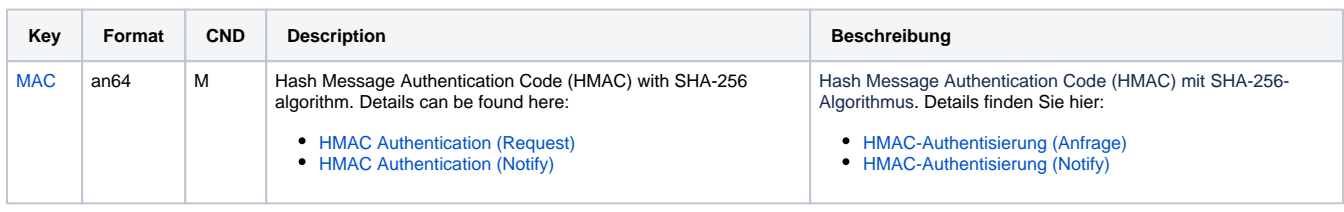

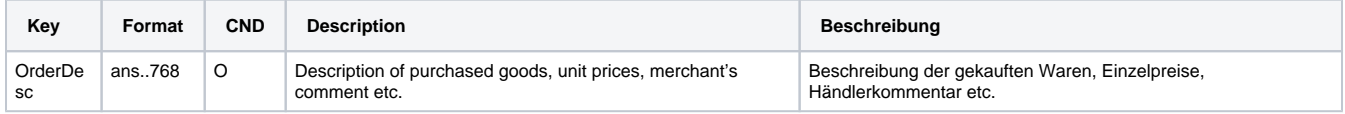

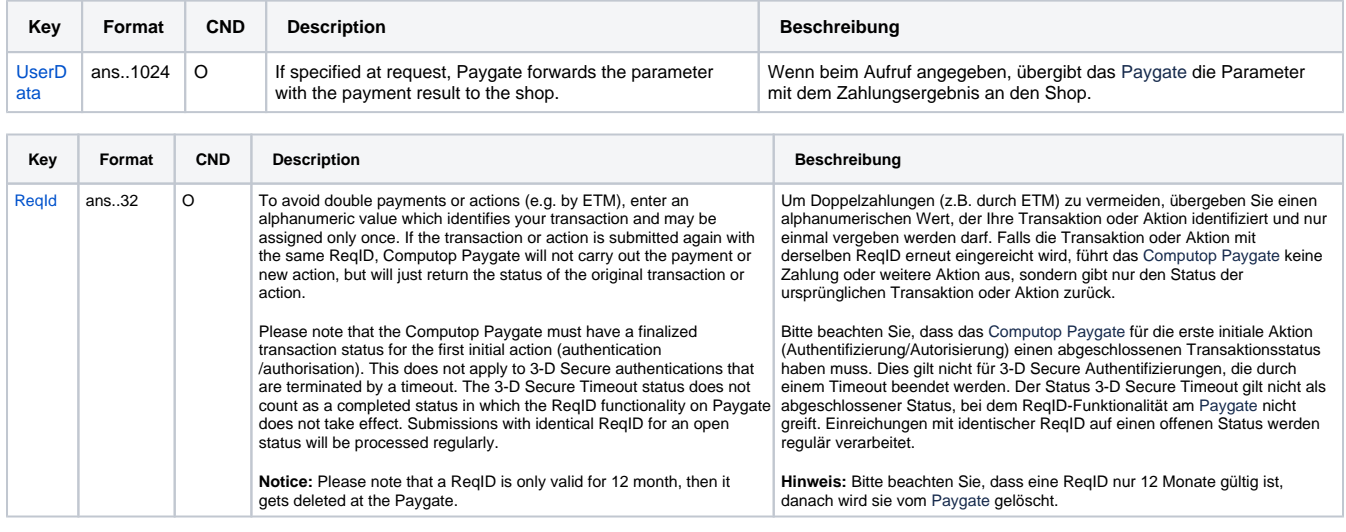

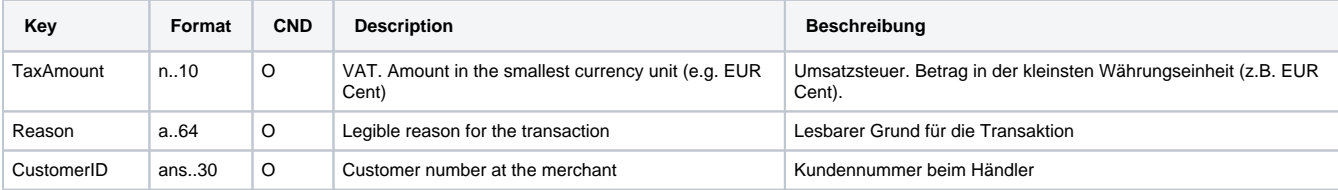

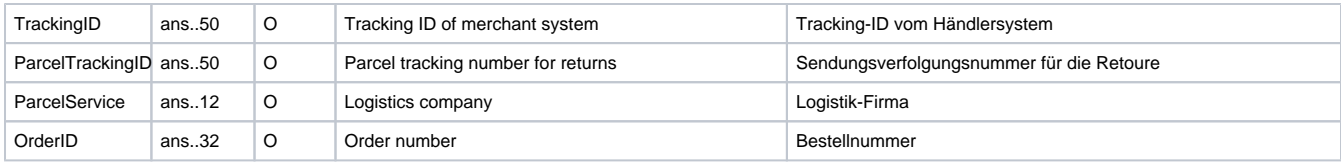

Parameters for capturing a Paysafe Pay Later payment

#### The following table describes the result parameters with which the Computop Paygate responds to your system

**f** pls. be prepared to receive additional parameters at any time and do not check the order of parameters

the key (e.g. MerchantId, RefNr) should not be checked case-sentive

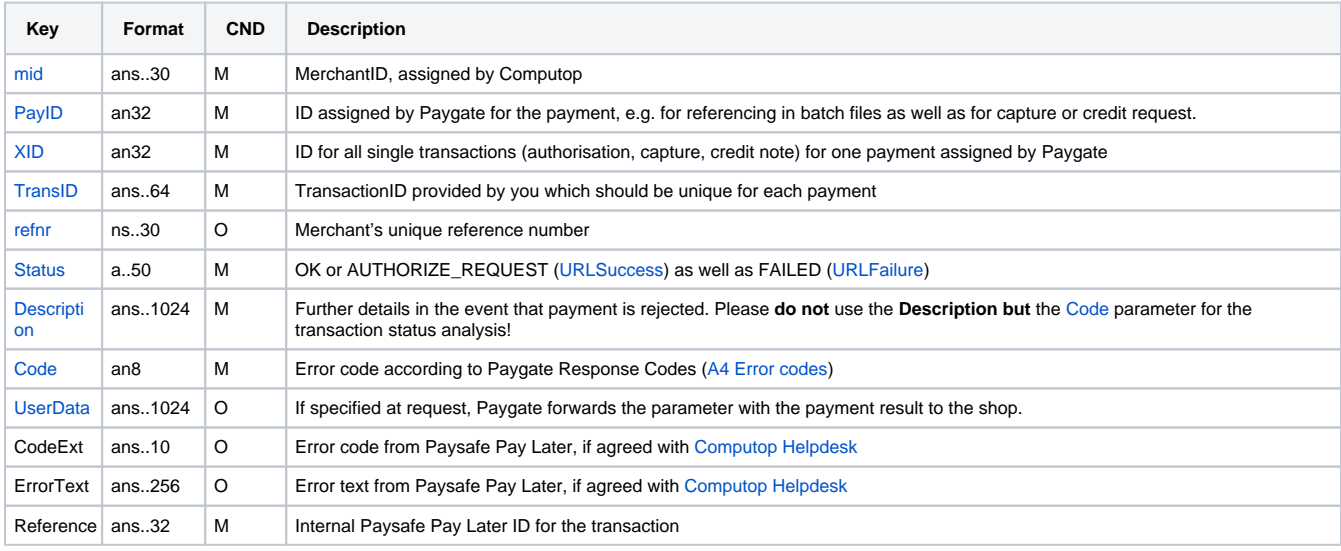

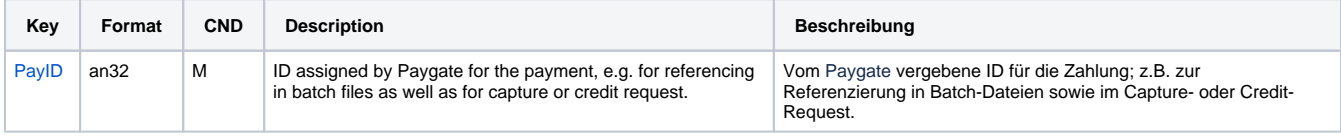

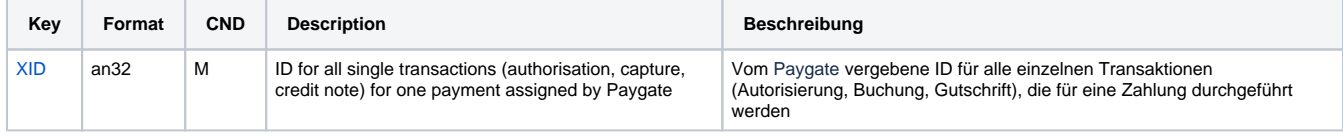

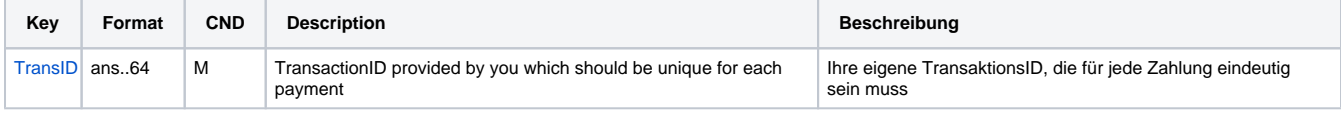

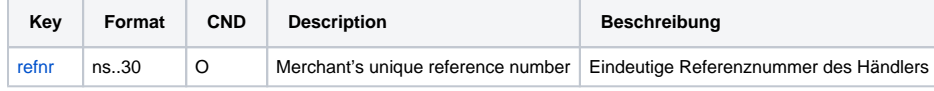

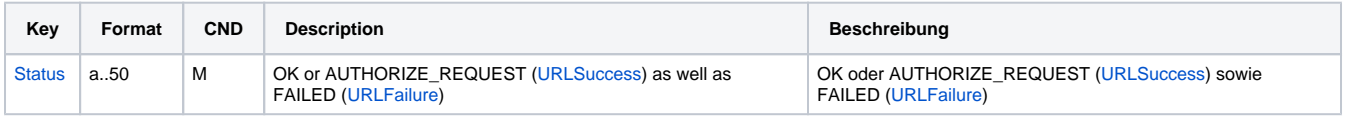

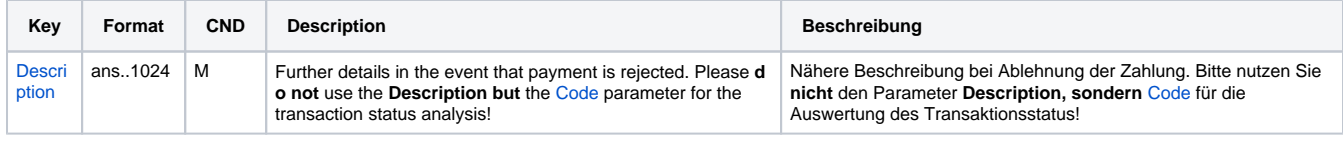

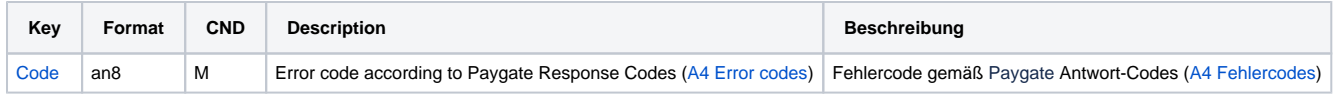

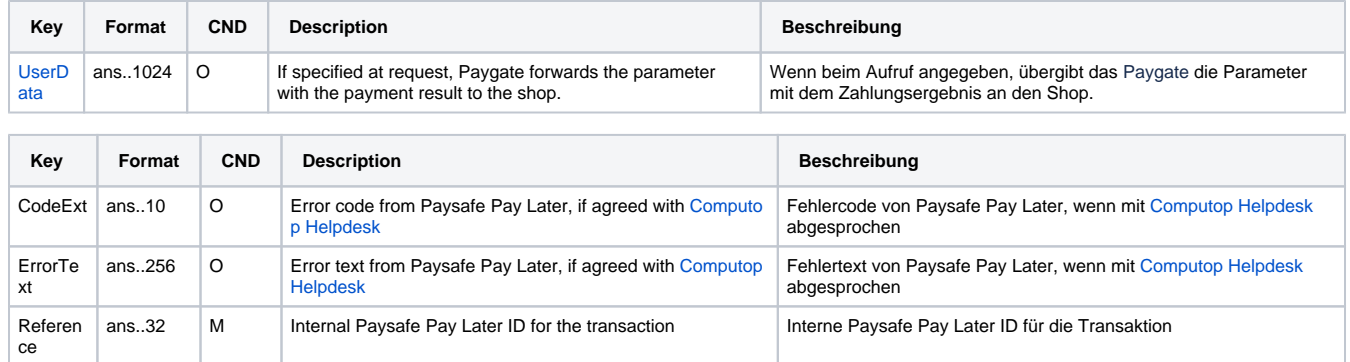

Response parameters for capturing a Paysafe Pay Later payment

## <span id="page-14-0"></span>Cancelling a Paysafe Pay Later authorization

In order to cancel a Paysafe Pay Later authorization via a server-to-server communication, please use the following URL:

[https://www.computop-paygate.com/r](https://www.computop-paygate.com/)everse.aspx

**Notice:** A cancellation is only possible for invoice payment. For instalment payment the capture is made automatically (Autocapture), so that a cancellation is not possible anymore.

**Notice:** For security reasons, Computop Paygate rejects all payment requests with formatting errors. Therefore, please use the correct data type for each parameter.

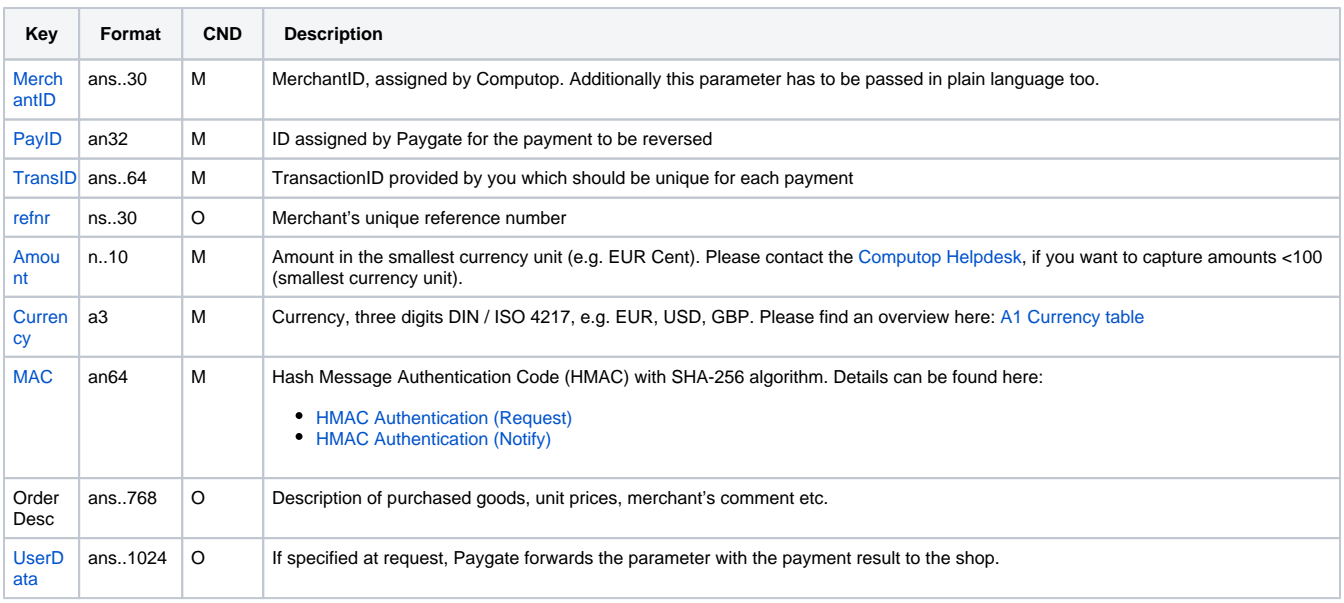

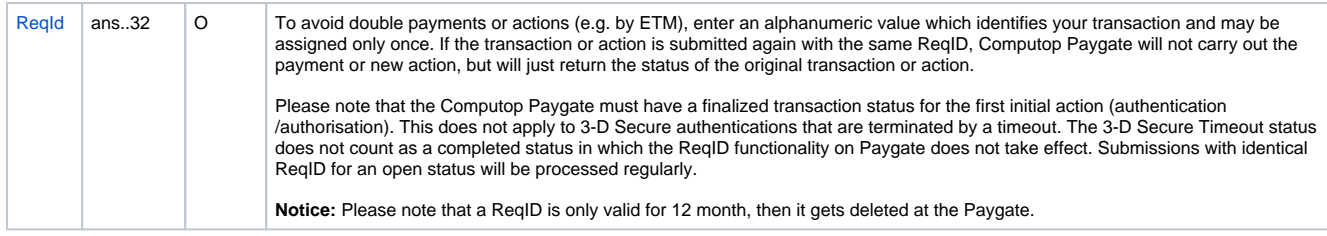

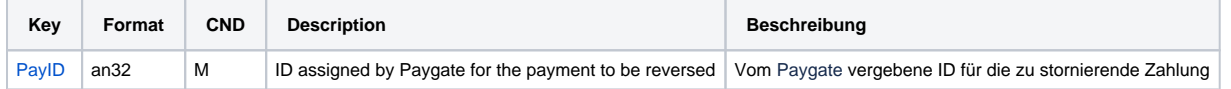

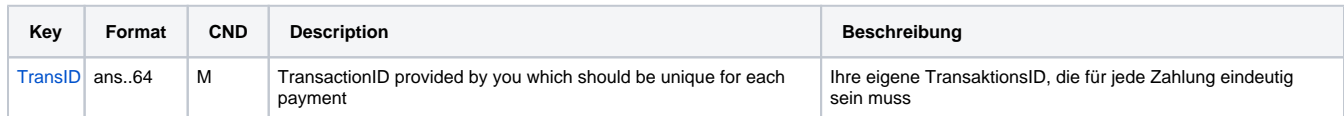

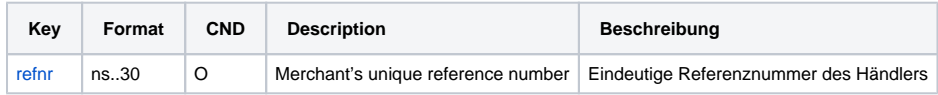

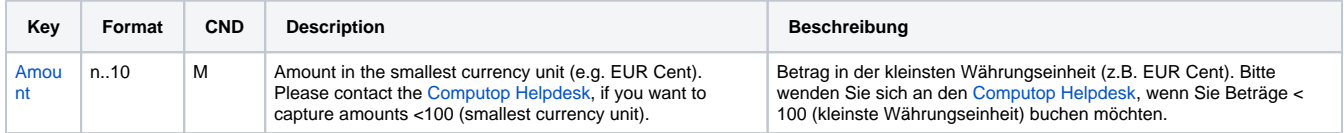

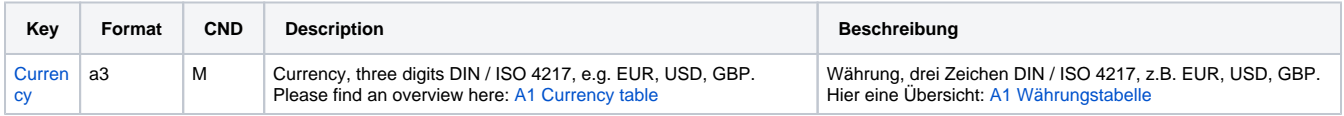

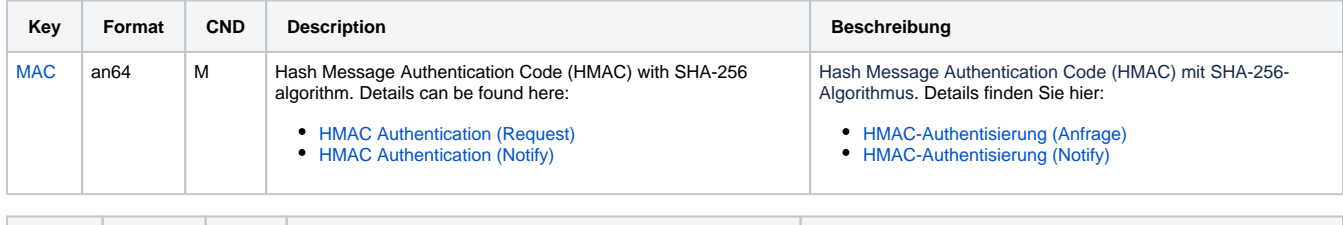

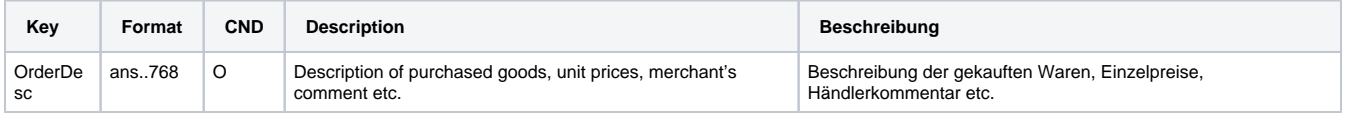

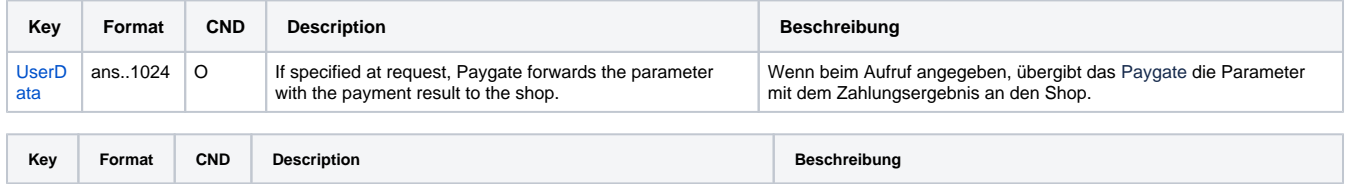

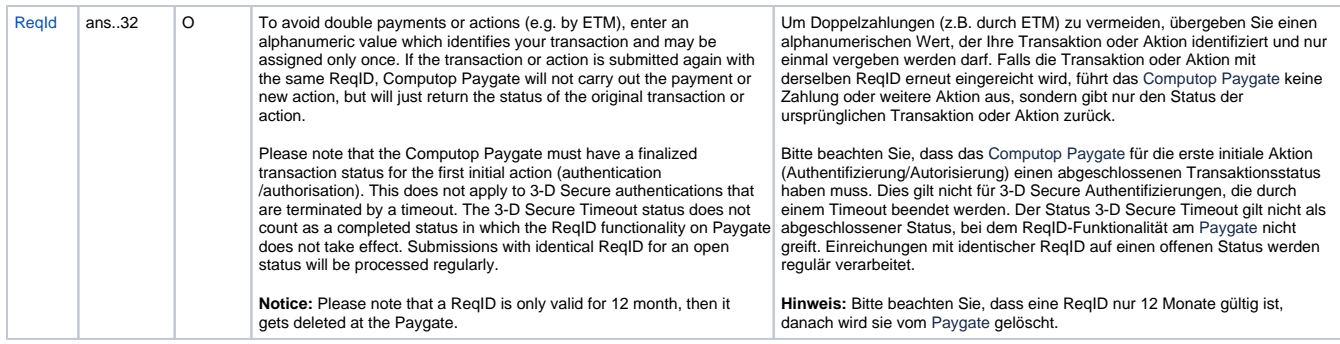

Parameters for cancelling a Paysafe Pay Later payment

The following table describes the result parameters with which the Computop Paygate responds to your system

**c** pls. be prepared to receive additional parameters at any time and do not check the order of parameters

the key (e.g. MerchantId, RefNr) should not be checked case-sentive

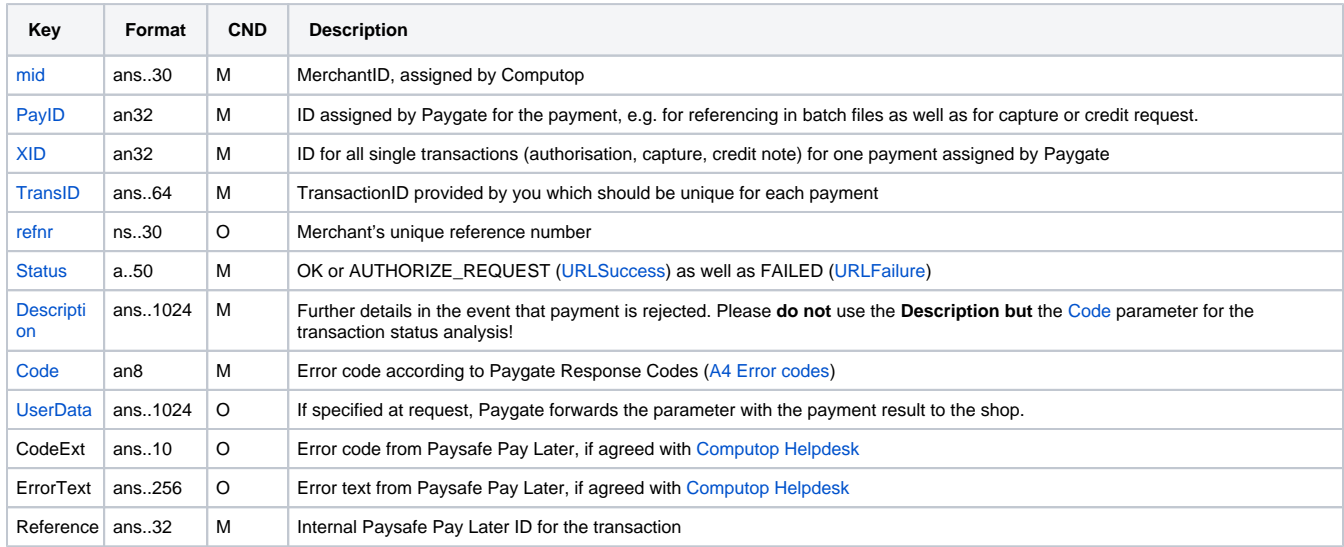

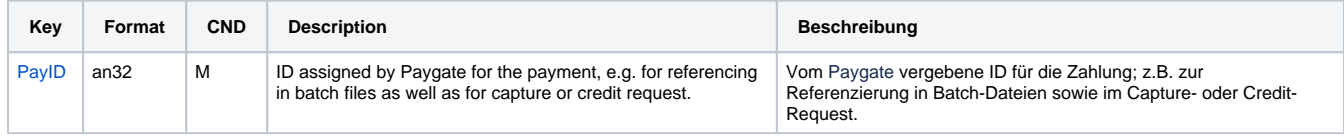

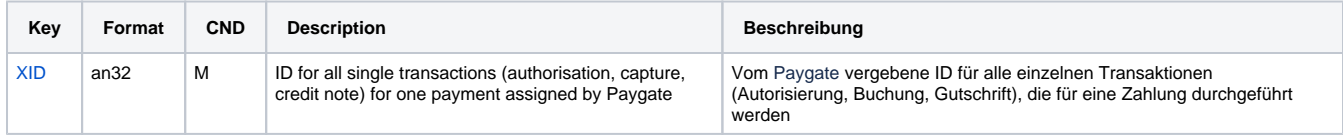

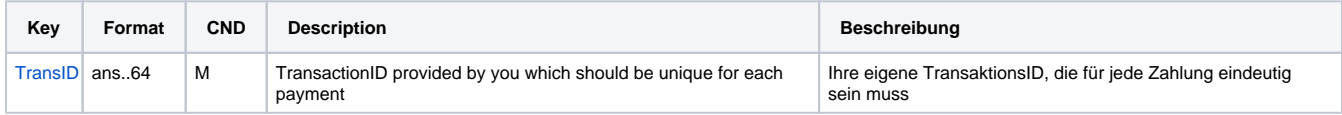

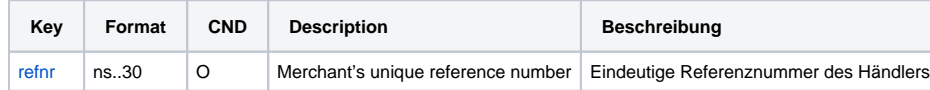

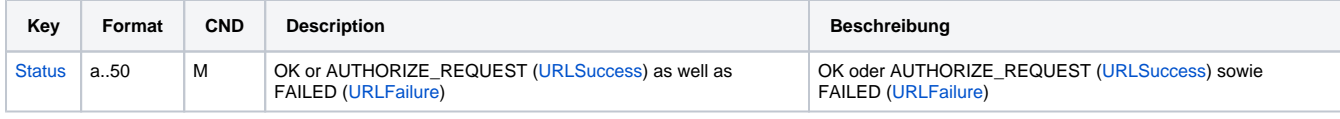

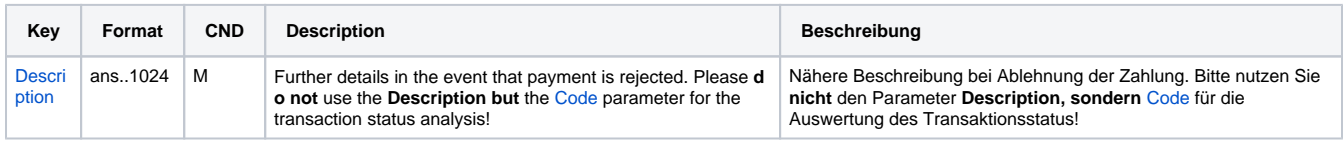

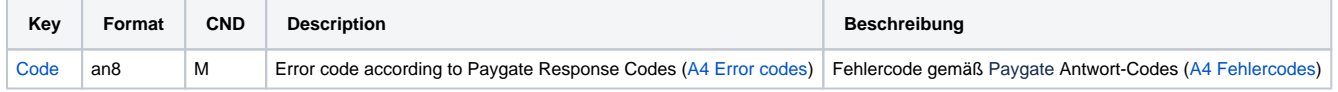

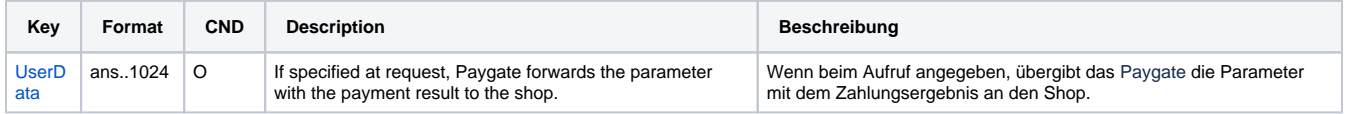

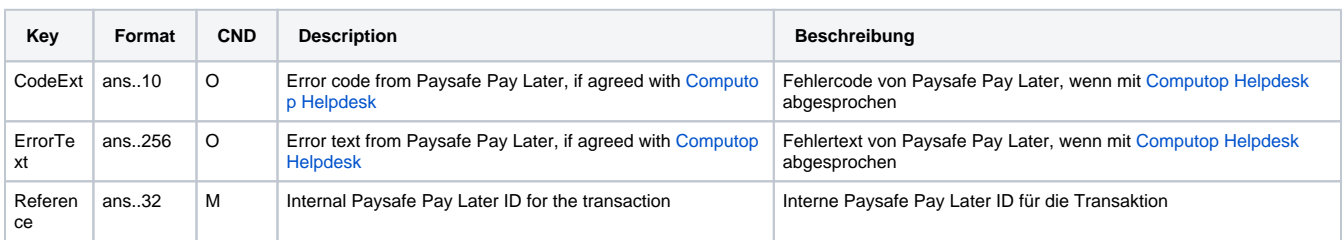

Response parameters for cancelling a Paysafe Pay Later payment

## <span id="page-17-0"></span>Crediting Paysafe Pay Later payments

In order to credit a Paysafe Pay Later payment via a server-to-server communication, please use the following URL:

[https://www.computop-paygate.com/c](https://www.computop-paygate.com/)redit.aspx

**Notice:** For security reasons, Computop Paygate rejects all payment requests with formatting errors. Therefore, please use the correct data type for each parameter.

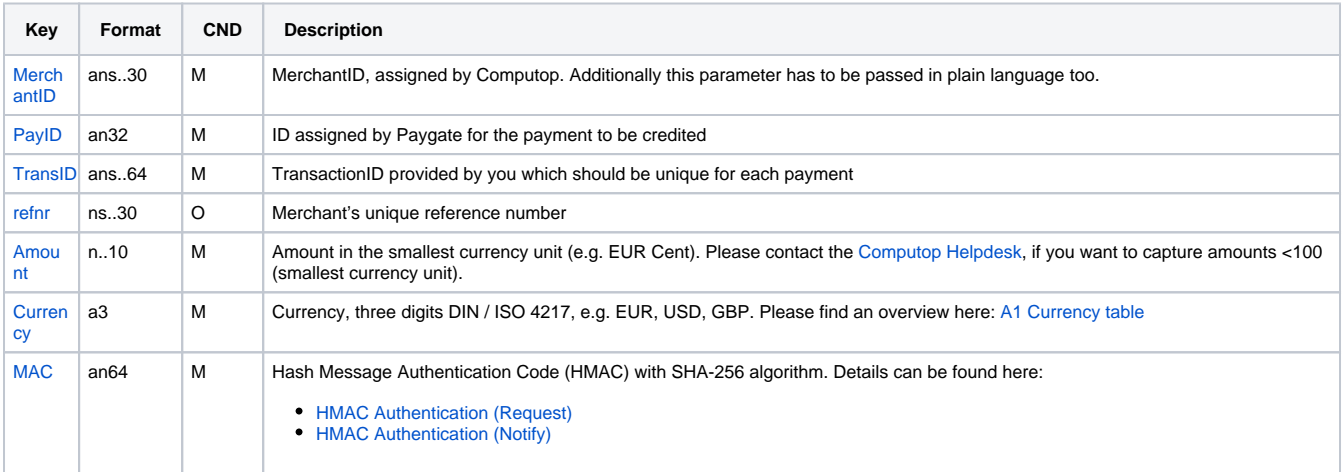

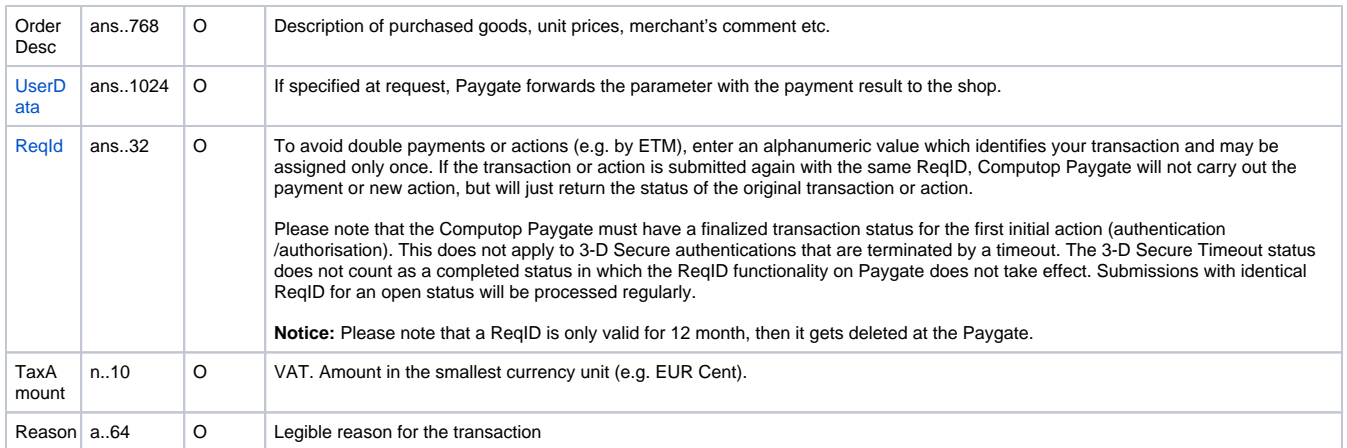

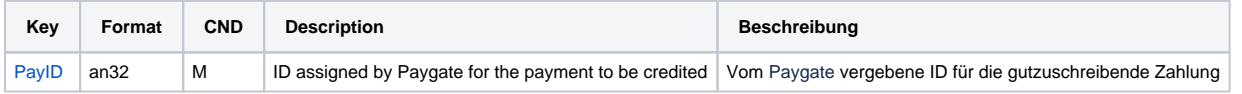

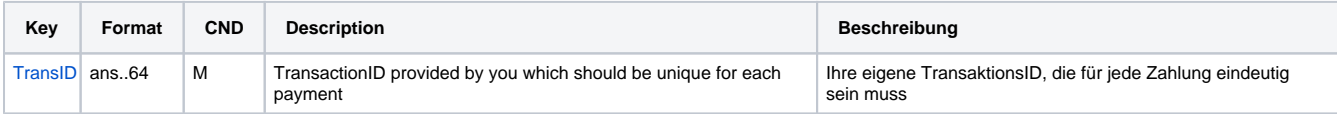

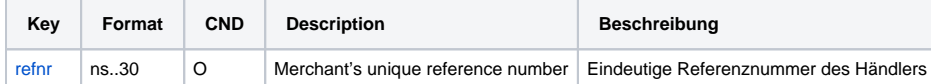

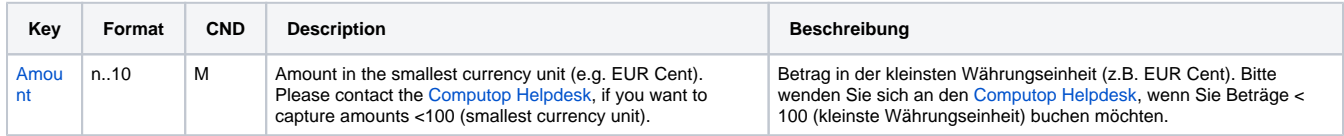

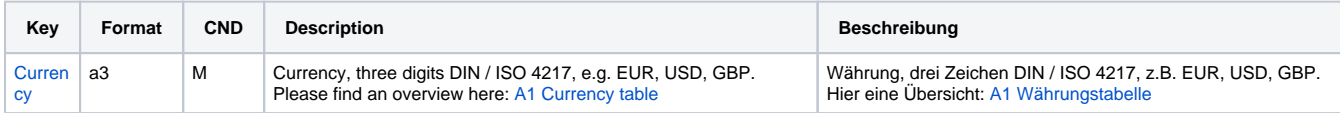

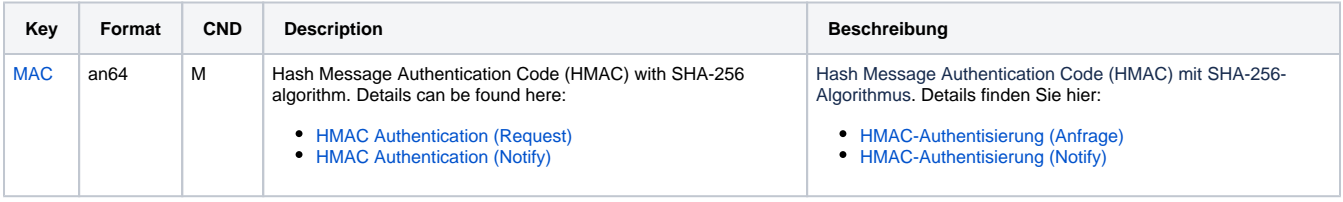

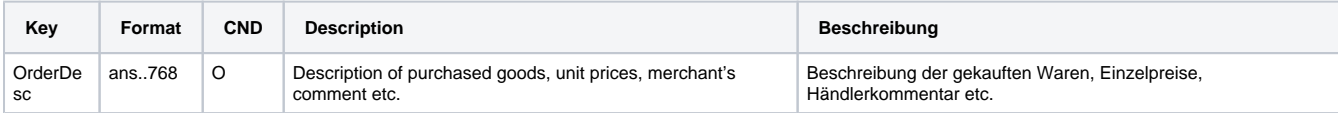

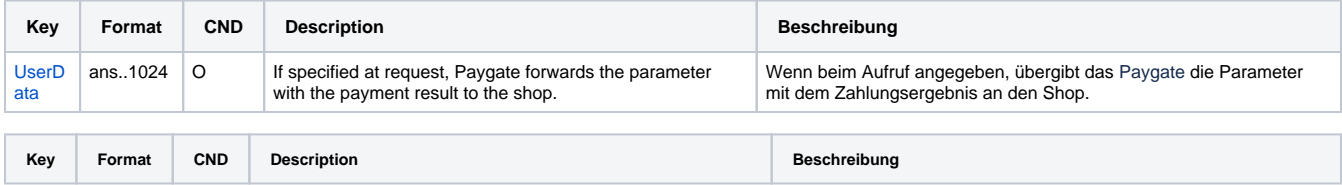

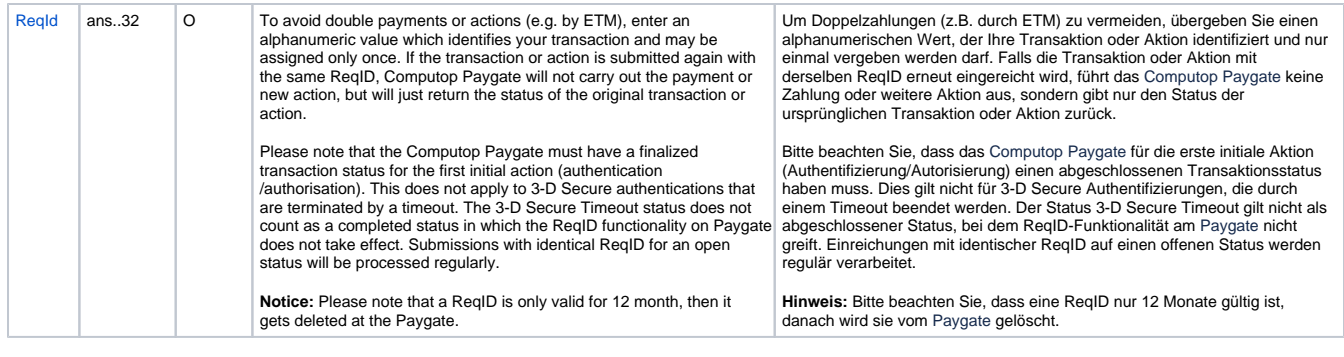

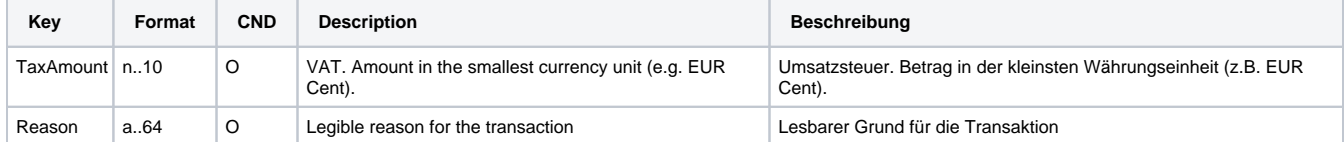

Parameters for crediting a Paysafe Pay Later payment

The following table describes the result parameters with which the Computop Paygate responds to your system

**f** pls. be prepared to receive additional parameters at any time and do not check the order of parameters

the key (e.g. MerchantId, RefNr) should not be checked case-sentive

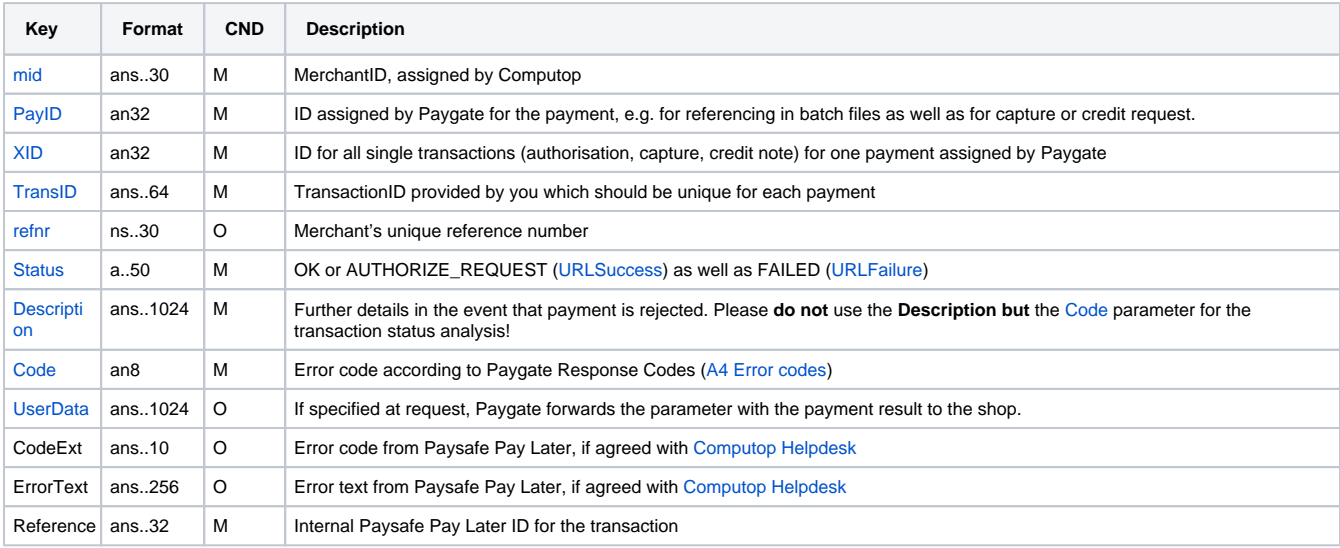

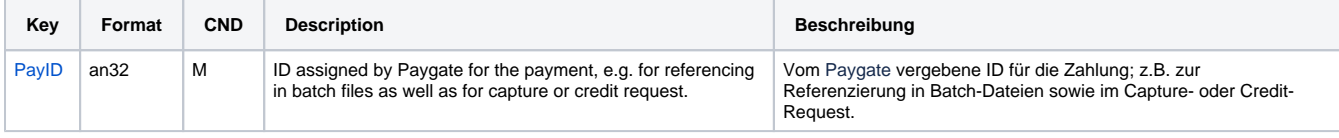

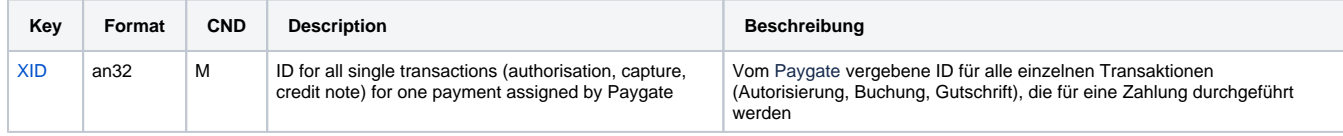

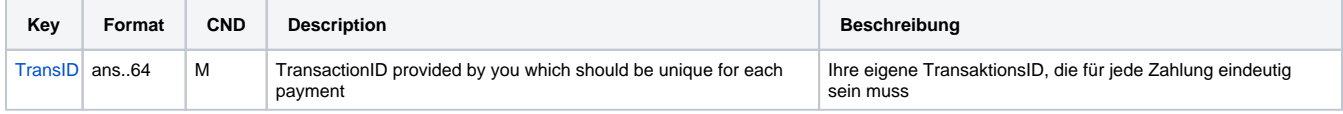

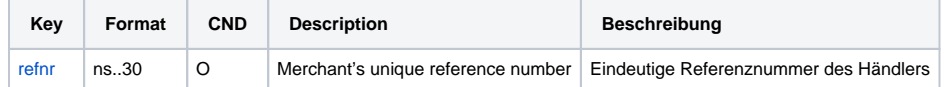

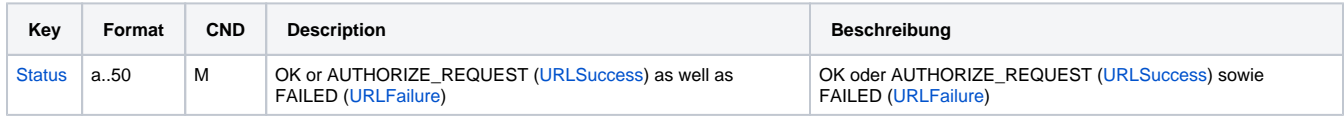

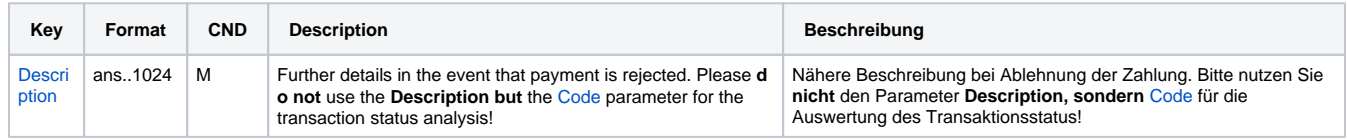

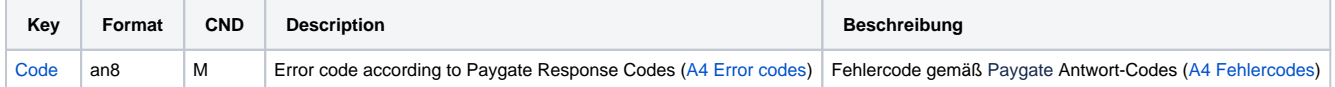

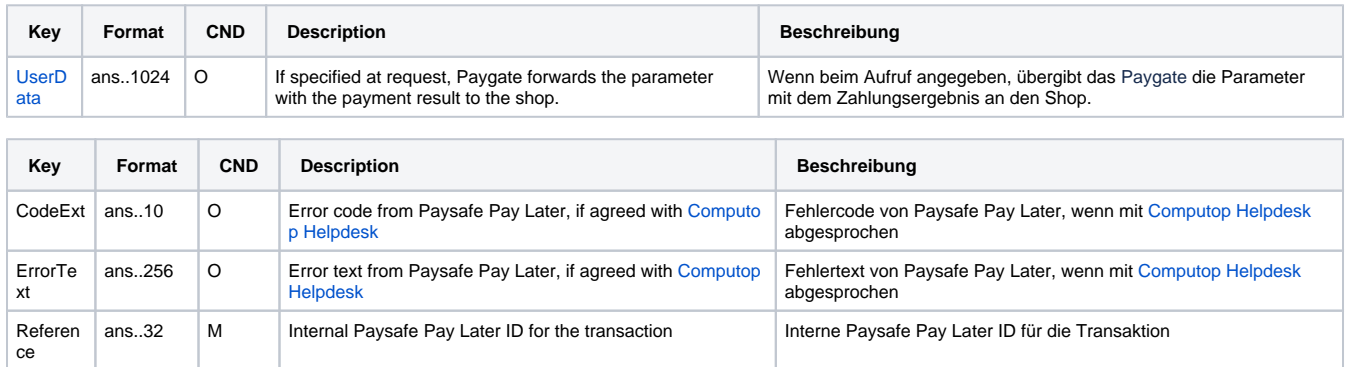

Response parameters for crediting a Paysafe Pay Later payment

## <span id="page-20-0"></span>Batch processing via the interface

Basic information about using Batch files and about their structure can be found in the Batch Manager manual. Within batch processing not alle functions are available which are usually available for the online interface.

This section describes the parameters which must be transferred within the data set (**Record**) for executing a Paysafe Pay Later capture or credit and which information can be found within the response file about the payment status.

Following table gives an overview of all batch versions that are possible for a specific action and their specialities:

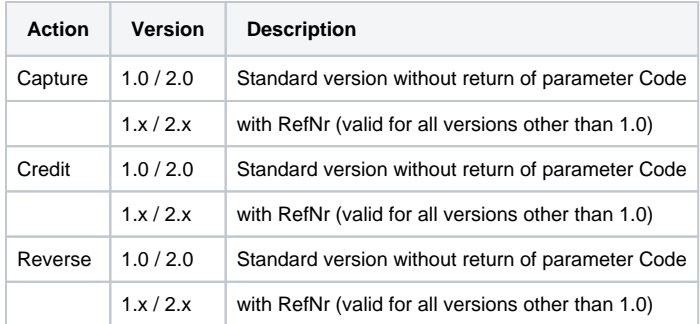

Description of the possible batch versions

The structure for a capture or credit within a Batch file to be submitted is the following:

HEAD,<MerchantID>,<Date>,<Version> Payolution,Capture,<Amount>,<Currency>,<TransID>,(<RefNr>,)<PayID> Payolution,Credit,<Amount>,<Currency>,<TransID>,(<RefNr>,)<PayID> FOOT,<CountRecords>,<SumAmount>

#### Example for Master MID function:

HEAD,[Master]MerchantID,Date,2.x Type,Action,[Slave]MID,Amount,Currency,TransID,Data (depends on Action) FOOT, CountRecords, SumAmount

#### The following table describes the individual fields and values used within the data set (record) in the batch file:

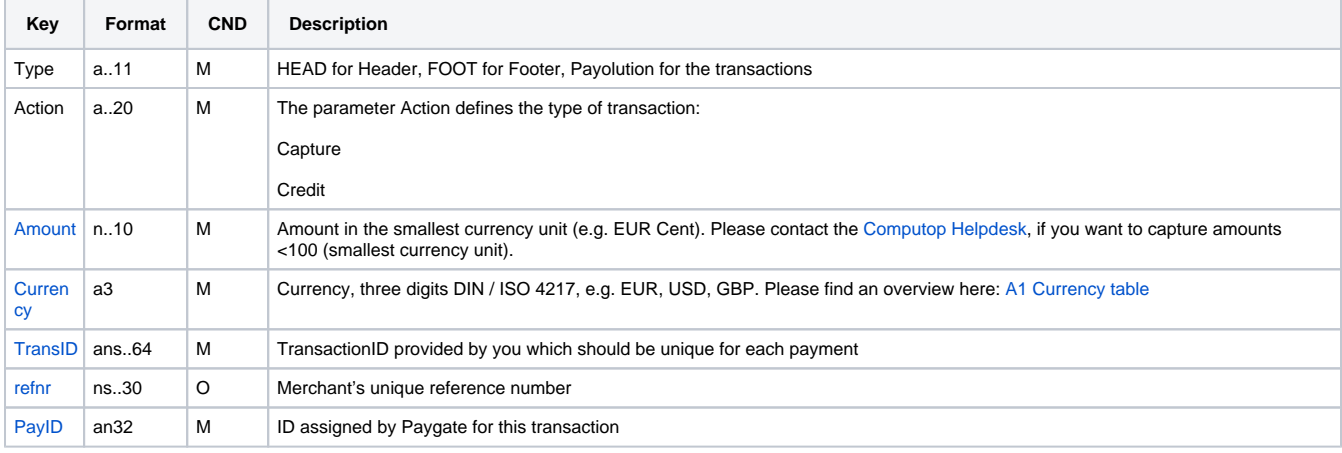

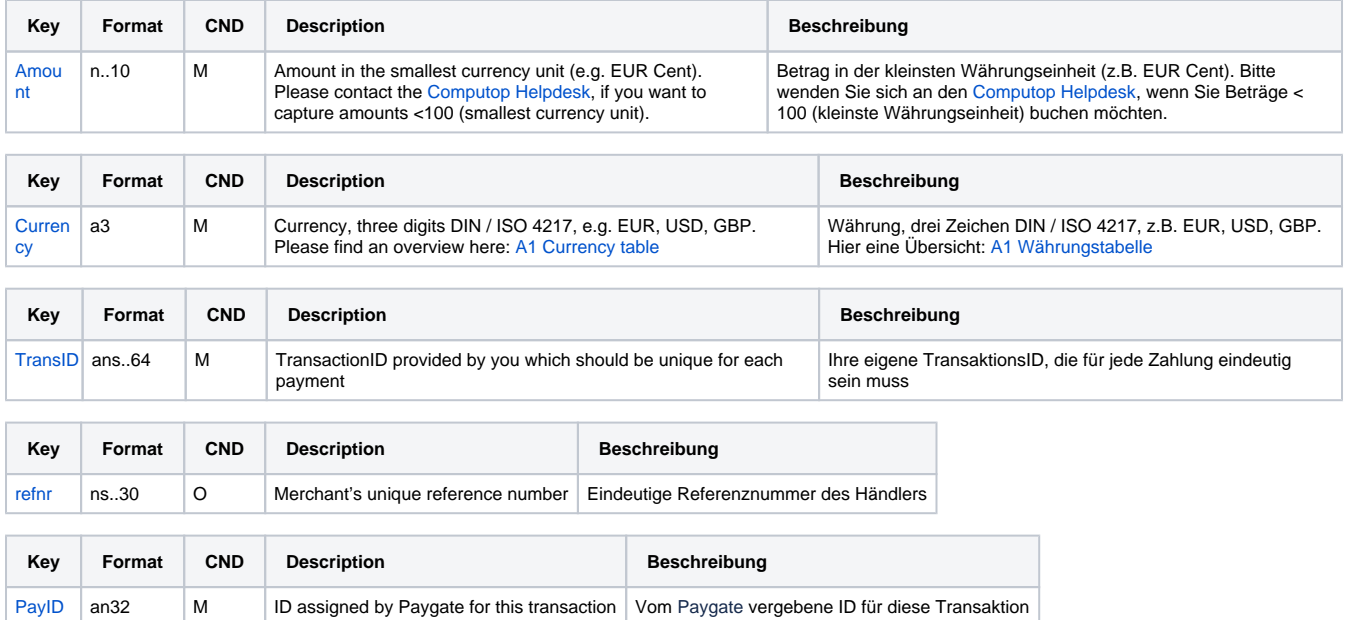

Description of fields within the record for Batch files

The record area within the response file for Batch transactions looks the following way:

```
HEAD,<MerchantID>,<Date>,<Version>
Payolution,Capture,<Amount>,<Currency>,<TransID>,(<RefNr>,)<PayID>,<Status>,<Code>
Payolution,Credit,<Amount>,<Currency>,<TransID>,(<RefNr>,)<PayID>,<Status>,<Code>
FOOT,<CountRecords>,<SumAmount>
```
The following table describes the response parameters which the Batch Manager saves in the Record area for each transaction (standard parameters not explained here, such as <TransID> or <RefNR> and request parameters are returned unchanged and correspond to the call as specified before):

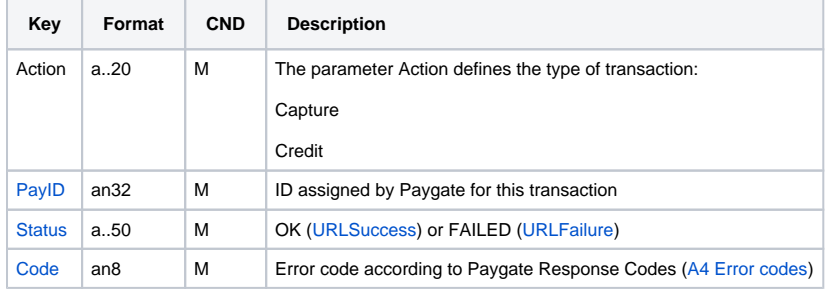

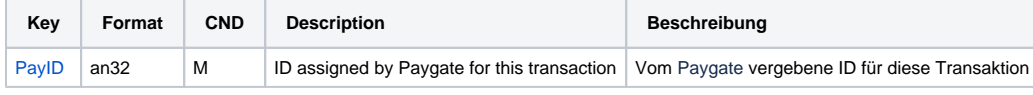

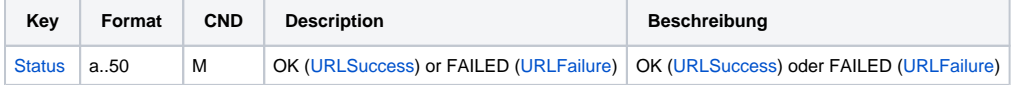

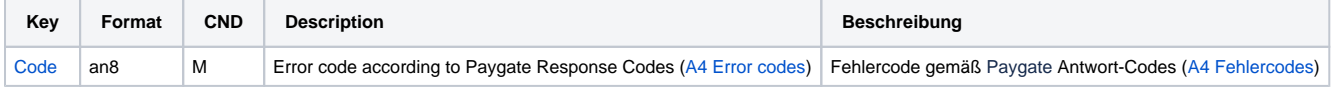

Description of result parameters within the record for Batch files